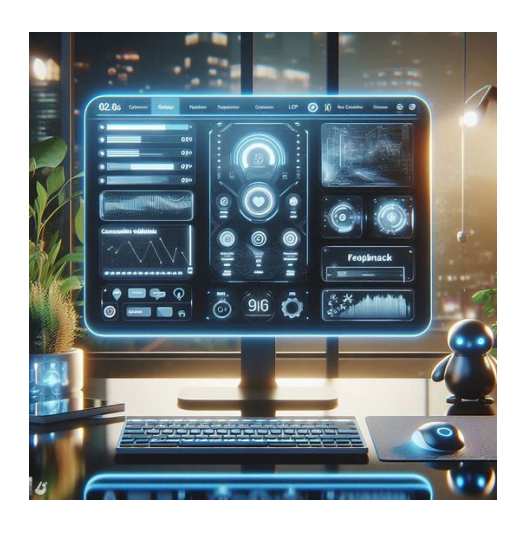

# JavaScript Fundamentals

*A Comprehensive Introduction*

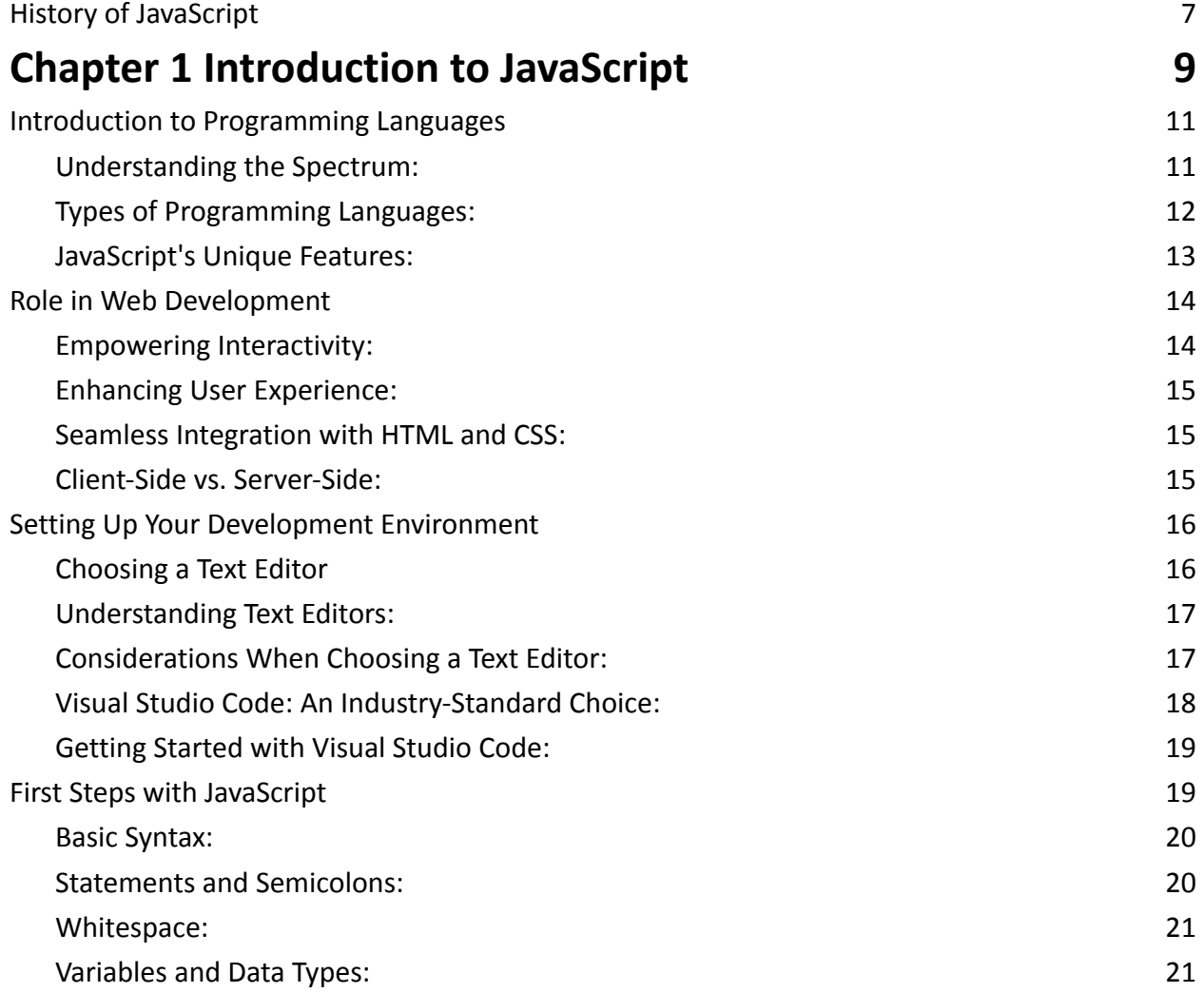

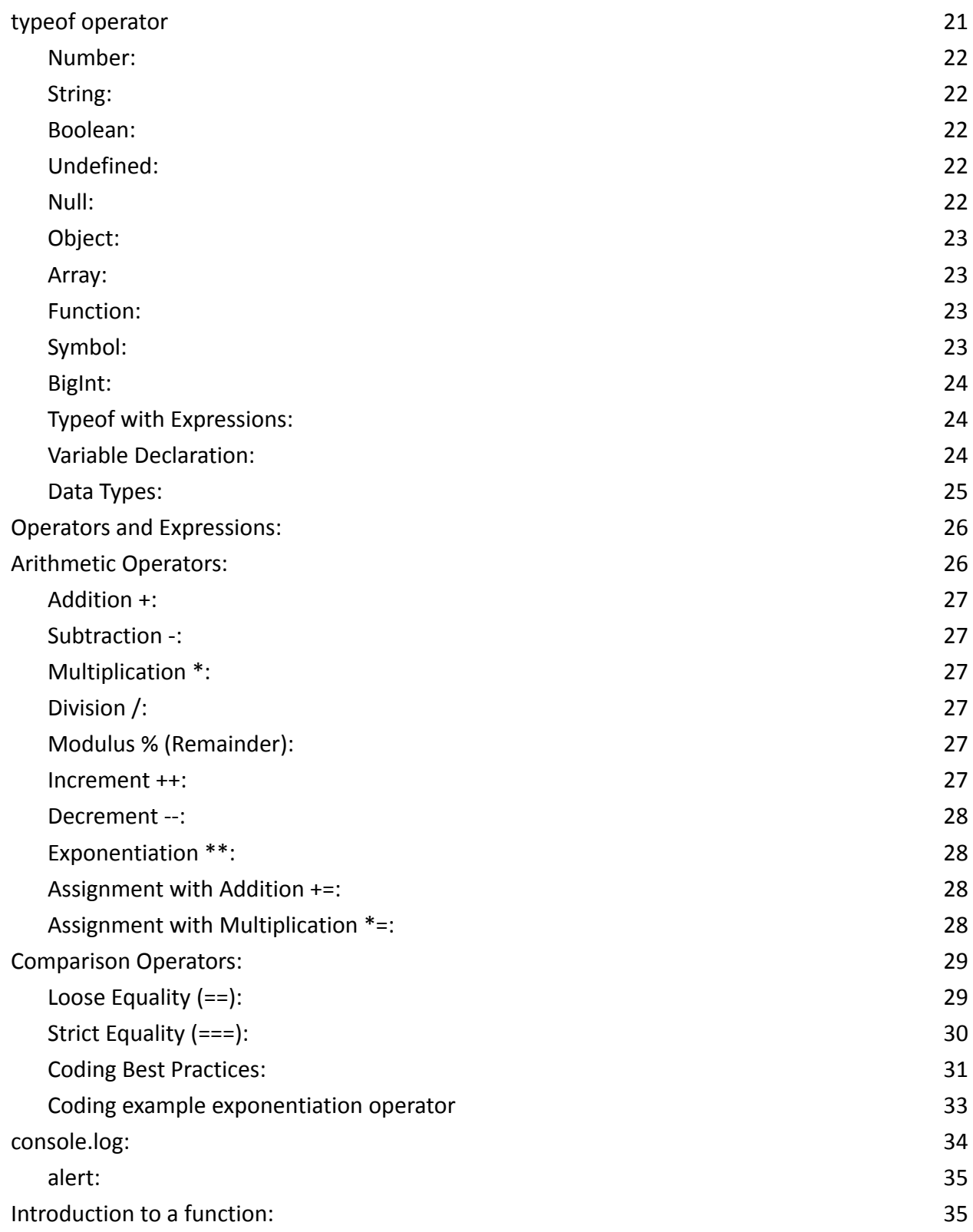

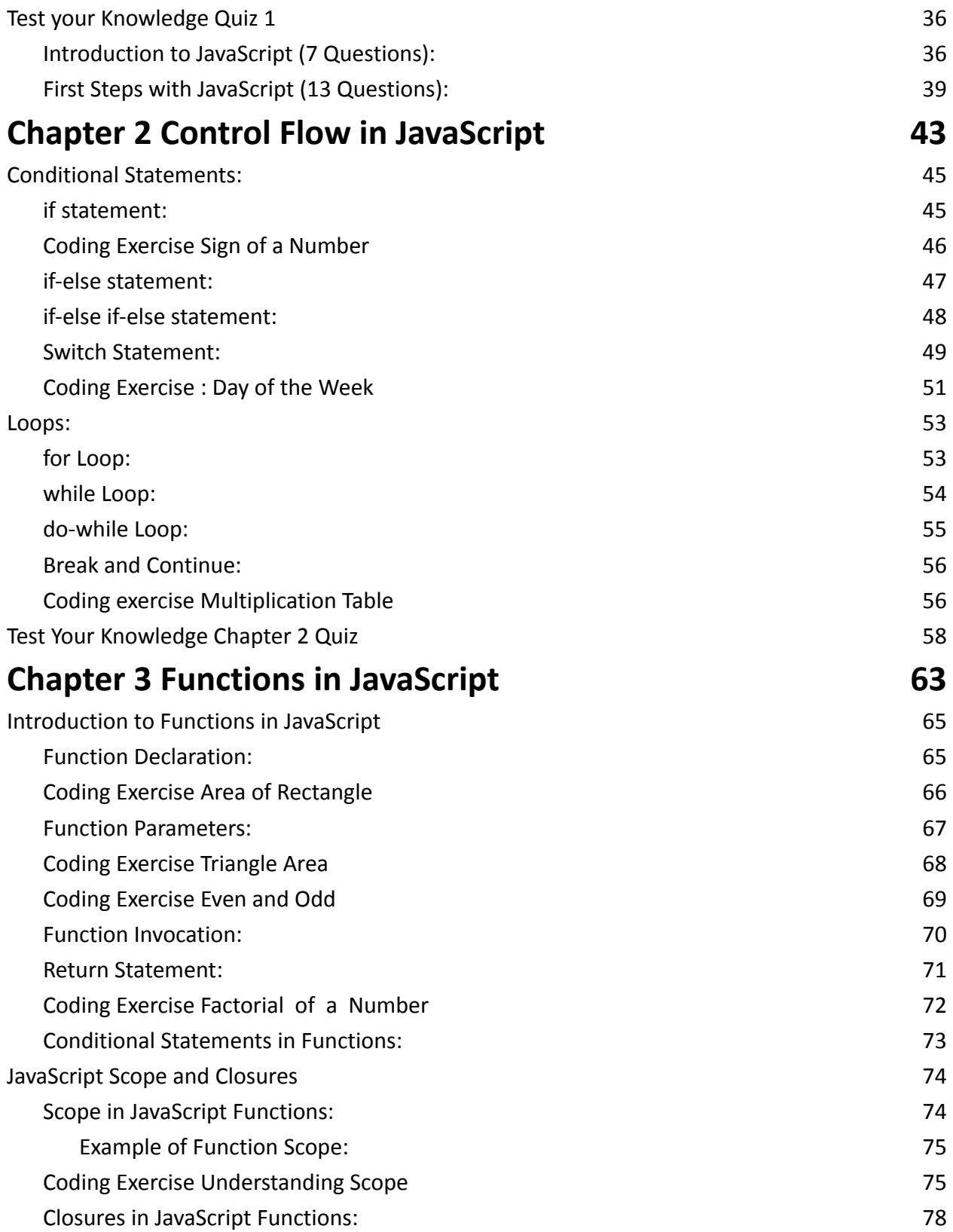

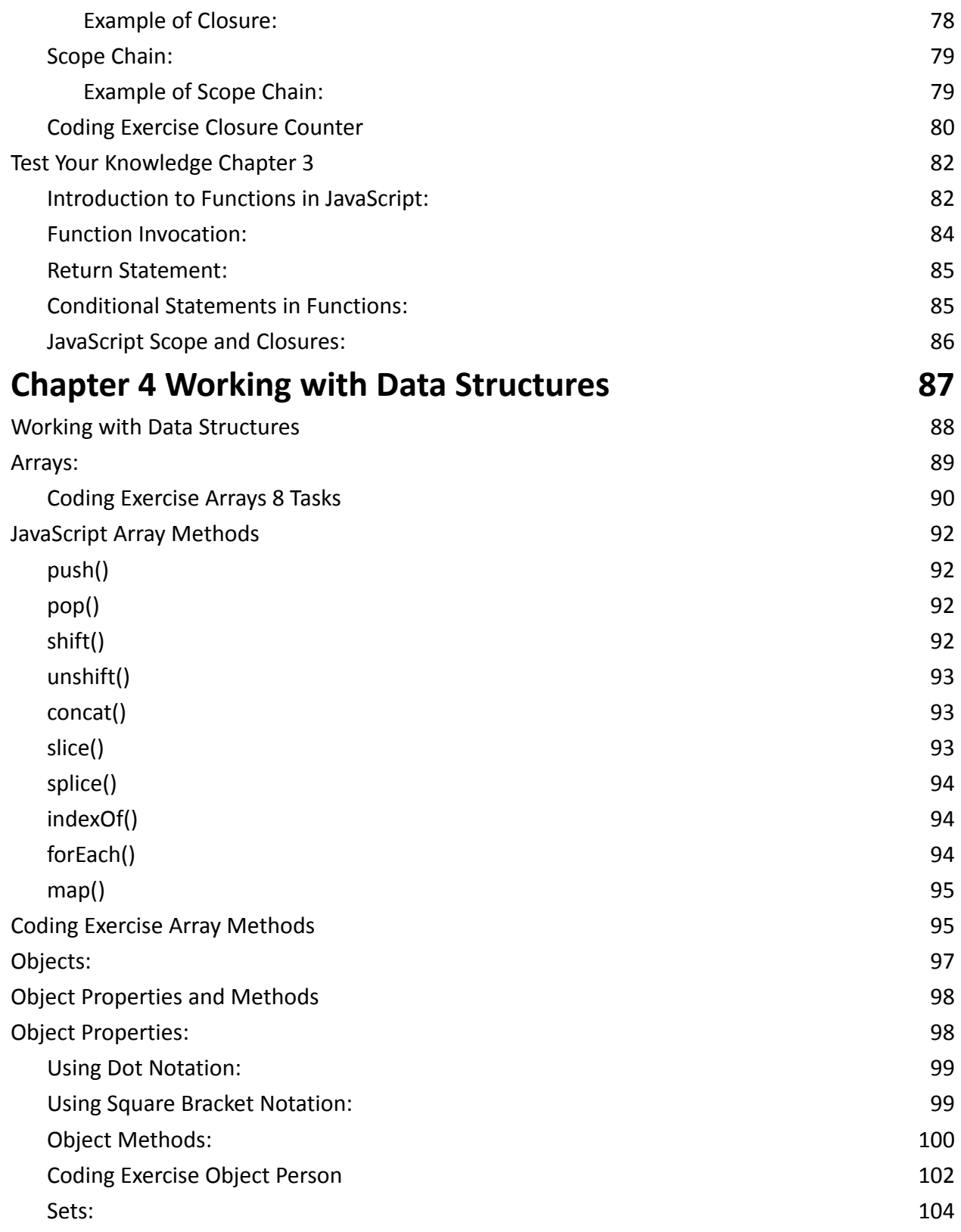

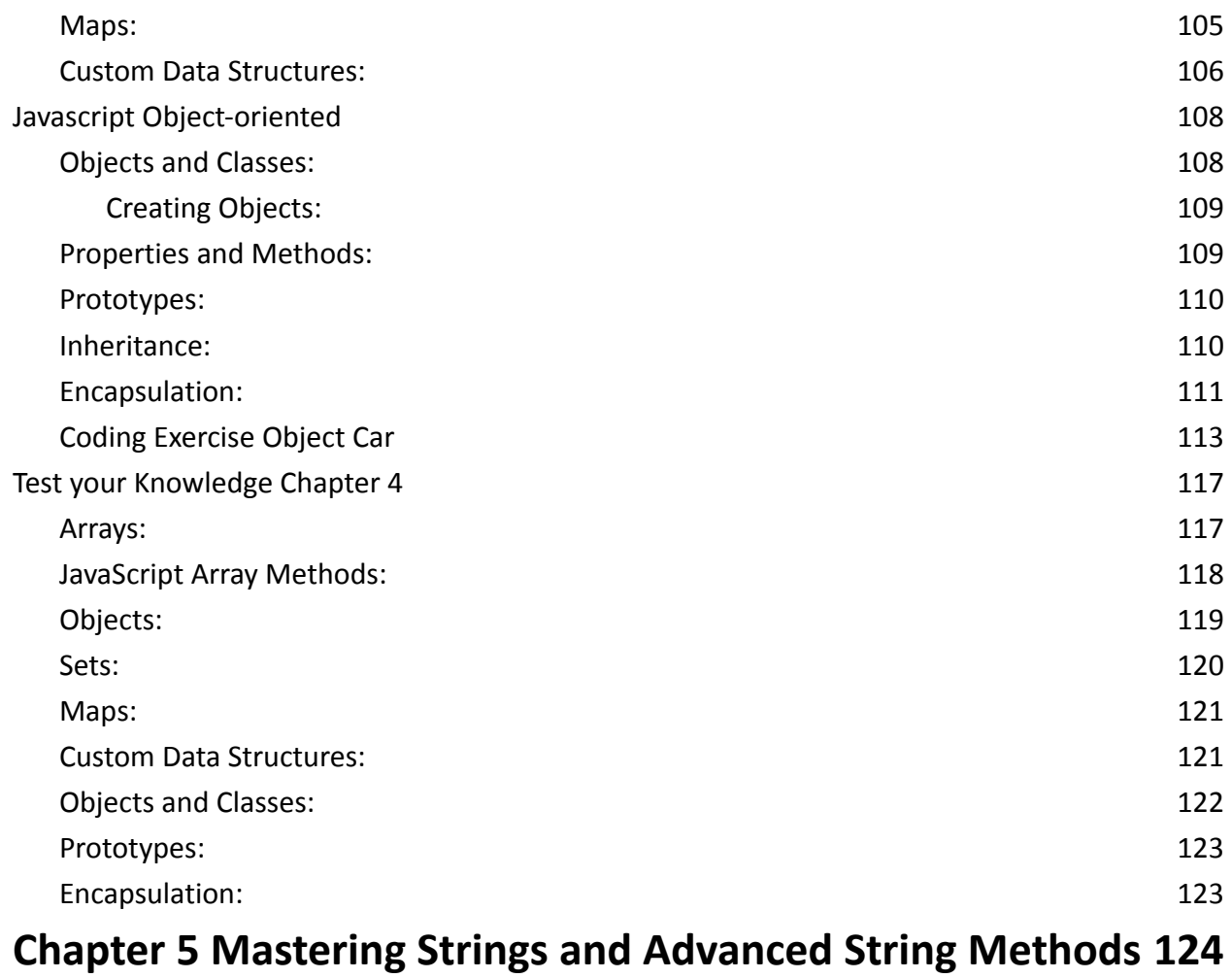

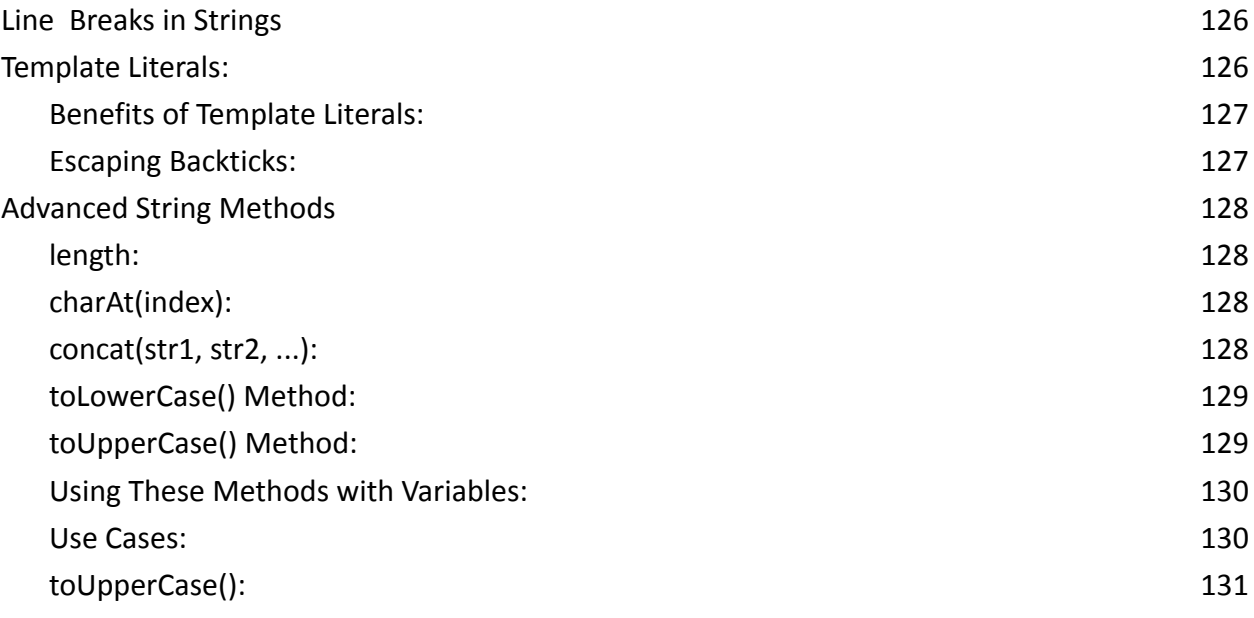

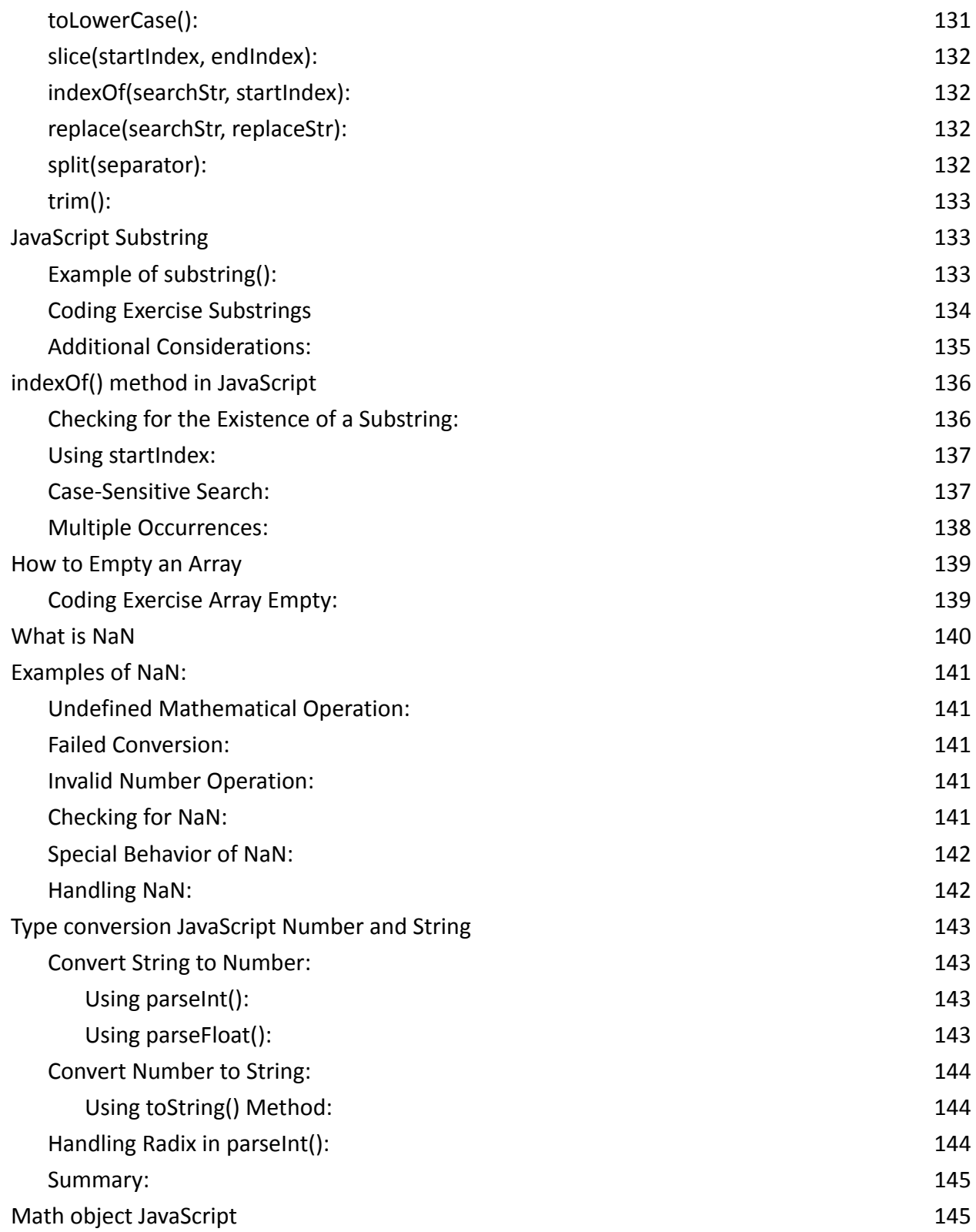

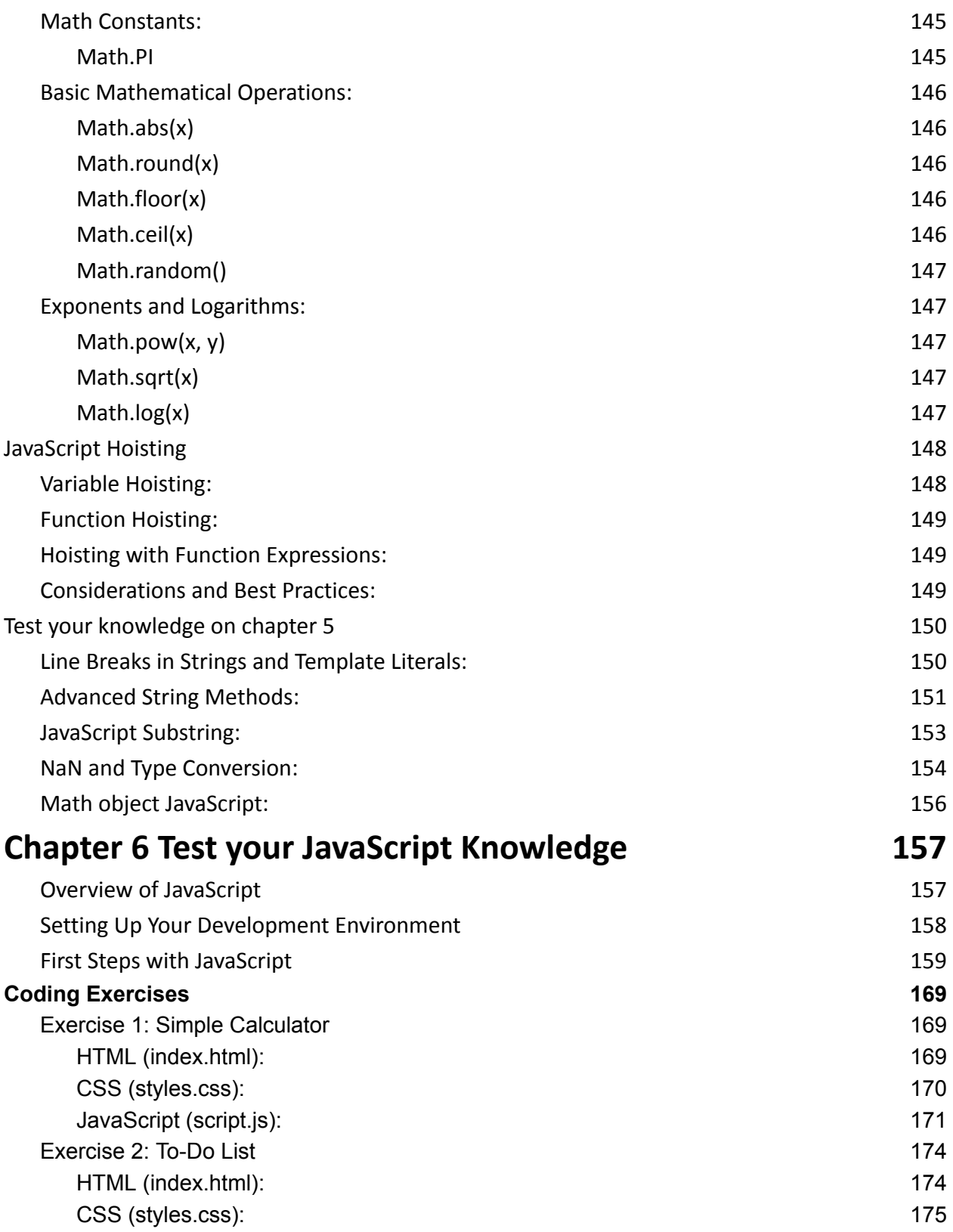

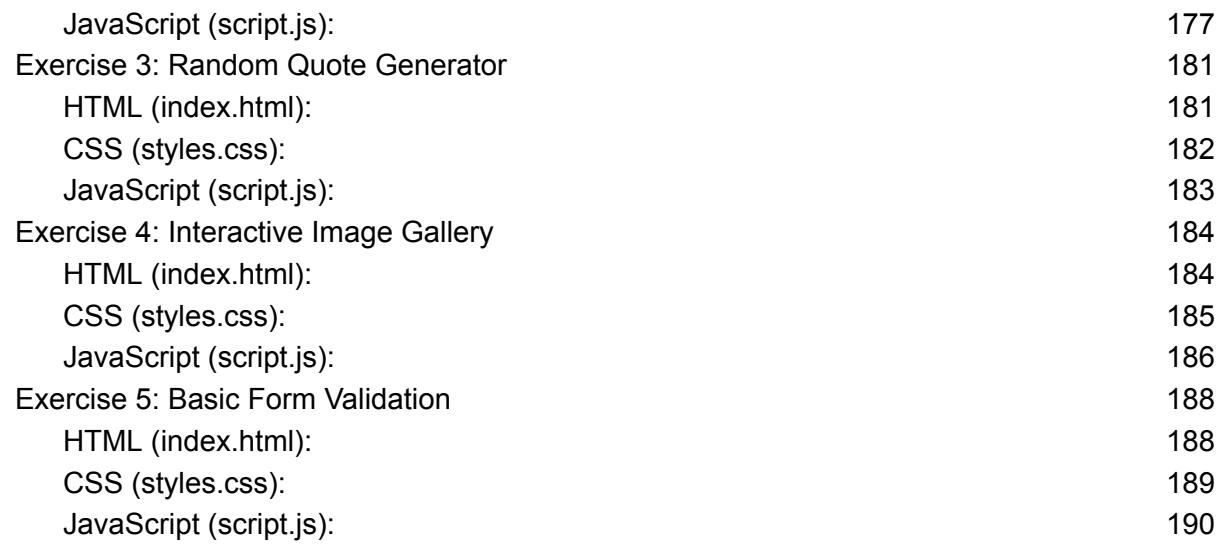

# <span id="page-7-0"></span>History of JavaScript

JavaScript, conceived in the mid-1990s, has undergone a transformative evolution, establishing itself as a fundamental and versatile programming language integral to modern web development. Originating at Netscape Communications Corporation in 1995, Brendan Eich's task was to create a lightweight scripting language for enhancing client-side web development. Initially named "Mocha" and later "LiveScript," it eventually settled on JavaScript with the goal of adding interactivity to static HTML pages. Netscape's collaboration with Sun Microsystems in 1996 ensured compatibility with Java, leading to the creation of the JavaScript standard and its inclusion in the Netscape Navigator 2.0 browser. Subsequently, ECMAScript standardization in 1997, managed by the European Computer Manufacturers Association (ECMA), solidified JavaScript's open standard status.

JavaScript's journey continued with milestones such as the introduction of the DOM specification in 1998, facilitating dynamic interaction with HTML or XML documents. The emergence of AJAX in 2005 revolutionized web development by enabling asynchronous data exchange between browsers and servers, enhancing the responsiveness of applications. Key releases like ECMAScript 5 in 2009 brought stability and new features, while the introduction of Node.js in the same year marked a significant expansion of JavaScript into server-side development. The subsequent release of ECMAScript 6 in 2015 introduced powerful features like arrow functions and classes, enhancing the language's expressiveness. In the 2020s, JavaScript's ongoing evolution continues, with the language playing a pivotal role in the development of complex and interactive user interfaces through modern frameworks and libraries like React, Angular, and Vue.js. The collaborative efforts, standardization, and continuous innovation underscore JavaScript's journey from a simple scripting language to a cornerstone of web development.

# **Chapter 1 Introduction to JavaScript**

<span id="page-9-0"></span>Welcome to Chapter 1, where we embark on a journey into the fascinating world of JavaScript—a dynamic and versatile programming language that has become a cornerstone in modern web development. This chapter serves as your gateway to understanding the foundational concepts of JavaScript, from its basic syntax and unique features to its pivotal role in enhancing interactivity and user experience on the web. As we delve into the intricacies of programming languages, we will explore the diverse spectrum of language types and, more specifically, the distinctive features that set JavaScript apart. Gain insights into the types of programming languages and how JavaScript seamlessly integrates with HTML and CSS, empowering developers to craft interactive and visually engaging web applications.

Key Topics Covered in Chapter 1:

- Introduction to Programming Languages
- Understanding the Spectrum of Programming Languages
- Types of Programming Languages
- JavaScript's Unique Features
- Role of JavaScript in Web Development
- Empowering Interactivity and Enhancing User Experience
- Seamless Integration with HTML and CSS
- Client-Side vs. Server-Side Development
- Setting Up Your Development Environment

- Choosing a Text Editor: Understanding and Considerations
- Visual Studio Code: An Industry-Standard Choice
- Getting Started with Visual Studio Code
- First Steps with JavaScript: Basic Syntax and Statements
- Whitespace and Semicolons
- Variables and Data Types: Number, String, Boolean, Undefined, Null, Object, Array, Function, Symbol, BigInt
- Typeof Operator and Expressions
- Variable Declaration and Data Types
- Operators and Expressions
- Arithmetic Operators: Addition, Subtraction, Multiplication, Division, Modulus, Increment, Decrement, Exponentiation
- Assignment Operators: Addition and Multiplication
- Comparison Operators
- Loose Equality  $(==)$  and Strict Equality  $(==)$
- Coding Best Practices
- Coding Example: Exponentiation Operator
- Working with console. log and alert Functions
- Dive into this comprehensive chapter to lay the foundation for your JavaScript journey, equipping yourself with the essential knowledge to navigate the language's syntax, data types, and best practices. Whether you are a novice explorer or a seasoned developer, this chapter provides valuable insights and hands-on examples to enhance your proficiency in JavaScript.

Welcome to the world of web development, where JavaScript plays a pivotal role in shaping interactive and dynamic websites. In this introductory chapter, we'll explore the origins and evolution of JavaScript, its role in modern web development, and the fundamental concepts that make it a versatile and essential programming language.

# <span id="page-11-0"></span>Introduction to Programming Languages

Explore the landscape of programming languages and understand where JavaScript fits in the spectrum. Compare and contrast different languages to highlight the unique features of JavaScript.

Welcome to the fascinating world of programming languages, where diverse tools and technologies empower developers to bring their ideas to life. A programming language is a formal system used to instruct a computer, enabling it to perform specific tasks. Let's embark on a journey to explore the rich landscape of programming languages and discover where JavaScript finds its unique place.

# <span id="page-11-1"></span>Understanding the Spectrum:

Programming languages vary widely in their syntax, semantics, and application domains. They can be broadly categorized into high-level and low-level languages, each serving specific purposes. High-level languages, like JavaScript, abstract complex operations, making them more user-friendly and closer to human language.

# <span id="page-12-0"></span>Types of Programming Languages:

Procedural Languages:

- Examples: C, Pascal
- Focus on procedures or routines that define step-by-step instructions for the computer to follow.
- Often used for system-level programming and algorithm development.

Object-Oriented Languages:

- Examples: Java, C++
- Organize code around objects, encapsulating data and behavior.
- Promote code reuse, modularity, and scalability.

Functional Languages:

- Examples: Haskell, Lisp
- Emphasize the use of functions and immutable data.
- Support higher-order functions, allowing functions to be passed as arguments.

Scripting Languages:

- Examples: Python, JavaScript
- Designed for automating the execution of tasks.
- Often used for web development, system administration, and data analysis.

Markup Languages:

● Examples: HTML, XML

- Define the structure and presentation of documents.
- Complementary to programming languages, facilitating data representation.

# <span id="page-13-0"></span>JavaScript's Unique Features:

Now, let's shine a spotlight on JavaScript and explore what makes it stand out:

- Versatility: JavaScript is a multi-paradigm language, supporting both object-oriented and procedural programming. Its versatility makes it suitable for a wide range of applications.
- Browser Integration: JavaScript is the primary language for client-side web development. It seamlessly integrates with HTML and CSS, allowing developers to create dynamic and interactive web pages.
- Asynchronous Programming: With the introduction of Promises and the asynchronous capabilities of functions, JavaScript excels in handling non-blocking operations, making it well-suited for tasks like fetching data from servers.
- Community and Ecosystem: JavaScript has a vibrant and extensive community, contributing to a vast ecosystem of libraries and frameworks. This ecosystem enhances development speed and facilitates the creation of complex applications.

By understanding the programming language spectrum and the unique attributes of JavaScript, you've laid a solid foundation for your journey into web development. In the chapters ahead, we'll delve deeper into JavaScript's syntax,

Learn more about JavaScript with Examples and Source Code Laurence Svekis Courses <https://basescripts.com/>

features, and practical applications, empowering you to become a proficient JavaScript developer.

# <span id="page-14-0"></span>Role in Web Development

Delve into the crucial role that JavaScript plays in web development. Examine how it enables interactivity, enhances user experience, and works seamlessly with HTML and CSS.

In the vast landscape of web development, JavaScript stands out as a dynamic and essential programming language, playing a crucial role in shaping the user experience and interactivity of modern websites. Let's delve into the multifaceted role that JavaScript plays in web development and explore how it seamlessly integrates with HTML and CSS to create engaging and responsive user interfaces.

## <span id="page-14-1"></span>Empowering Interactivity:

JavaScript is the backbone of interactivity on the web. Unlike HTML and CSS, which primarily handle the structure and presentation of a webpage, JavaScript is responsible for making web pages dynamic and responsive to user actions. Through event-driven programming, JavaScript can respond to user interactions such as clicks, form submissions, and keyboard inputs, enabling the creation of interactive and user-friendly interfaces.

# <span id="page-15-0"></span>Enhancing User Experience:

The user experience (UX) is a critical aspect of web development, and JavaScript is a key player in enhancing it. With JavaScript, developers can implement features like sliders, carousels, accordions, and modals, providing users with a more engaging and enjoyable browsing experience. Asynchronous operations, facilitated by JavaScript's event loop, enable seamless updates to page content without requiring a full page reload, contributing to a smoother and faster user experience.

## <span id="page-15-1"></span>Seamless Integration with HTML and CSS:

JavaScript works hand-in-hand with HTML and CSS to create cohesive and visually appealing web applications. While HTML defines the structure of a webpage and CSS styles its presentation, JavaScript adds behavior and functionality. Through the Document Object Model (DOM), JavaScript can dynamically manipulate HTML elements, update styles, and create a fluid connection between the structure and behavior of a webpage.

#### <span id="page-15-2"></span>Client-Side vs. Server-Side:

JavaScript is unique in its ability to run on the client side, directly in the user's browser. This allows for real-time interactions and reduces the need for constant server requests, resulting in a more responsive application. Frameworks like React, Angular, and Vue.js leverage JavaScript to build powerful client-side applications, further exemplifying its significance in contemporary web development.

Example Use Cases:

- Form Validation: JavaScript ensures that user inputs in forms meet specified criteria, providing instant feedback and preventing erroneous submissions.
- AJAX Requests: JavaScript enables the asynchronous retrieval of data from servers, allowing for dynamic content updates without requiring a full page reload.
- User Interface Animation: With JavaScript, developers can create smooth animations and transitions, contributing to a visually appealing user interface.

By understanding JavaScript's pivotal role in web development, you gain insight into its transformative power in creating interactive, user-centric, and visually stunning web applications. As we progress through this journey, you'll discover how to harness the full potential of JavaScript to build dynamic and compelling online experiences.

# <span id="page-16-0"></span>Setting Up Your Development Environment

# <span id="page-16-1"></span>Choosing a Text Editor

Navigate the choices of text editors and settle on an industry-standard tool like Visual Studio Code. Learn the essential features that make your coding experience efficient and enjoyable.

Selecting the right text editor is a pivotal decision for any developer, as it serves as the primary interface for writing, editing, and managing code. A text editor is essentially a tool that empowers you to interact with your source code efficiently. In this section, we'll navigate through the various choices of text editors and highlight why settling on an industry-standard tool like Visual Studio Code can significantly enhance your coding experience.

#### <span id="page-17-0"></span>Understanding Text Editors:

Text editors come in various forms, ranging from simple and lightweight to feature-rich integrated development environments (IDEs). The fundamental purpose of a text editor is to provide a platform for writing and editing code files in different programming languages.

## <span id="page-17-1"></span>Considerations When Choosing a Text Editor:

- Ease of Use: Look for a text editor that has an intuitive interface, allowing you to focus on your code without being overwhelmed by unnecessary features.
- Extensibility: An extensible text editor allows you to enhance its functionality through plugins or extensions. This is particularly valuable as it enables customization based on your specific needs and preferences.
- Syntax Highlighting: Syntax highlighting makes code more readable by using different colors for different elements (keywords, strings, comments, etc.). It helps catch errors and understand the code structure more easily.

- Autocomplete and IntelliSense: A good text editor should provide autocomplete suggestions and intelligent code completion, saving you time and reducing the chances of typos.
- Version Control Integration: Integration with version control systems, such as Git, is crucial for managing and tracking changes in your codebase.
- Multi-Language Support: Ensure that the text editor supports the programming languages you are working with. This is especially important if you work on projects that involve a variety of languages.

# <span id="page-18-0"></span>Visual Studio Code: An Industry-Standard Choice:

Visual Studio Code (VS Code) has emerged as a popular and widely adopted text editor in the developer community. Here's why it's a solid choice:

- Free and Open Source: VS Code is free to download and use, making it accessible to developers of all levels.
- Rich Extension Ecosystem: VS Code boasts a vast library of extensions that cater to different languages, frameworks, and tools. This extensibility allows you to tailor the editor to your specific needs.
- Integrated Terminal: The integrated terminal within VS Code streamlines the development workflow by allowing you to execute commands without switching to a separate terminal window.
- Built-in Git Integration: Git is an integral part of many development workflows, and VS Code seamlessly integrates with Git, providing features for version control and collaboration.

● Cross-Platform Compatibility: VS Code runs on Windows, macOS, and Linux, ensuring a consistent experience across different operating systems.

# <span id="page-19-0"></span>Getting Started with Visual Studio Code:

- 1. Installation: Download and install Visual Studio Code from the official website. https://code.visualstudio.com/
- 2. Extensions: Explore and install extensions from the VS Code Marketplace to enhance your development environment.
- 3. Customization: Tailor the settings and appearance of VS Code to match your preferences.
- 4. Learning Resources: Take advantage of the rich documentation and community resources available for Visual Studio Code to deepen your understanding and proficiency.

By choosing Visual Studio Code and mastering its features, you're setting yourself up for a productive and enjoyable coding experience. As we progress through this course, you'll become adept at leveraging the capabilities of this powerful text editor to enhance your web development projects.

# <span id="page-19-1"></span>First Steps with JavaScript

JavaScript, as a programming language, is known for its flexibility and ease of use. In this section, we'll take our first steps into the world of JavaScript by exploring its basic syntax, understanding how variables and data types work, getting familiar

with operators and expressions, and utilizing the essential console.log and alert functions.

## <span id="page-20-0"></span>Basic Syntax:

JavaScript syntax forms the foundation of writing code in this language. Understanding the basics is crucial for crafting clear and functional programs.

```
// Single-line comment
/* Multi-line
```
comment \*/

```
var firstName = "John";
var lastName = "Doe";
```

```
// Logging to console
console.log("Hello,
" + firstName + " " + lastName);
```
# <span id="page-20-1"></span>Statements and Semicolons:

JavaScript is a script language, and its code is composed of statements. Statements are separated by semicolons. While JavaScript allows for automatic semicolon insertion, it's good practice to end statements explicitly. Comments:

Use comments (// for single-line comments, /\* \*/ for multi-line comments) to annotate your code. Comments are ignored by the JavaScript interpreter and are useful for explaining your code to others or to yourself in the future.

#### <span id="page-21-0"></span>Whitespace:

JavaScript is lenient when it comes to white spaces, but proper indentation enhances code readability. Consistent indentation is a good practice for maintaining clean and organized code.

```
// Example of Basic Syntax
var greeting = "Hello, World!"; // defining a variable
console.log(greeting); // logging the variable to the
console
```
# <span id="page-21-1"></span>Variables and Data Types:

Variables allow us to store and manipulate data in our programs. JavaScript is a loosely-typed language, meaning you don't need to declare the data type of a variable explicitly.

# <span id="page-21-2"></span>typeof operator

The typeof operator in JavaScript is used to determine the type of a variable or an expression. It returns a string that represents the data type of the operand. The basic syntax is typeof operand.

Usage and Examples:

## <span id="page-22-0"></span>Number:

```
let num = 42;
console.log(typeof num); // Output: "number"
```
# <span id="page-22-1"></span>String:

```
let text = "Hello, World!";
console.log(typeof text); // Output: "string"
```
# <span id="page-22-2"></span>Boolean:

```
let isTrue = true;
console.log(typeof isTrue); // Output: "boolean"
```
# <span id="page-22-3"></span>Undefined:

```
let undefinedVariable;
console.log(typeof undefinedVariable); // Output:
"undefined"
```
#### <span id="page-22-4"></span>Null:

```
let nullValue = null;
```

```
console.log(typeof nullValue); // Output: "object"
(Note: typeof null is a known quirk, it returns
"object")
```
# <span id="page-23-0"></span>Object:

```
let person = { name: "John"
, age: 30 };
console.log(typeof person); // Output: "object"
```
# <span id="page-23-1"></span>Array:

```
let numbers = [1, 2, 3];
console.log(typeof numbers); // Output: "object"
```
# <span id="page-23-2"></span>Function:

```
function greet() {
  console.log("Hello!");
}
console.log(typeof greet); // Output: "function"
```
# <span id="page-23-3"></span>Symbol:

```
let symbolValue = Symbol("unique");
console.log(typeof symbolValue); // Output: "symbol"
```
<span id="page-24-0"></span>BigInt:

```
let bigInteger = 123n;
console.log(typeof bigInteger); // Output: "bigint"
```
<span id="page-24-1"></span>Typeof with Expressions:

```
let result = typeof 42 + " is a number";
console.log(result); // Output: "number is a number"
```
Note:

The typeof operator returns a string representing the data type.

It's important to note that typeof null returns "object," which is a historical quirk in JavaScript.

typeof can be used with variables, literals, or expressions.

Using typeof is useful in scenarios where you want to dynamically check the type of a variable or ensure that a variable is of a specific type before performing certain operations.

# <span id="page-24-2"></span>Variable Declaration:

Use the var, let, or const keyword to declare variables. The choice between them depends on the scope and mutability of the variable.

#### <span id="page-25-0"></span>Data Types:

JavaScript has several primitive data types, including strings, numbers, booleans, null, and undefined. Additionally, it has more complex types like objects and arrays.

```
// Example of Variables and Data Types
let age = 25; // declaring a variable with the 'let'
keyword
let name = "John"; // string variable
let isStudent = true; // boolean variable
let fruits = ["apple"
,
"banana"
,
"orange"]; // array
variable
// Variable declaration
let age = 25;
const pi = 3.14;
// Strings
let greeting = "Hello";
let message = greeting + "
,
" + firstName;
// Booleans
let isAdult = age >= 18;
```

```
// Arrays
let fruits = ["apple"
,
"banana"
,
"orange"];
let firstFruit = fruits[0];
// Objects
let person = \{firstName: "John"
,
  lastName: "Doe"
,
  age: 25,
  isStudent: false
```

```
};
```
# <span id="page-26-0"></span>Operators and Expressions:

Operators enable us to perform actions on variables and values. Expressions are combinations of variables, values, and operators that yield a result.

# <span id="page-26-1"></span>Arithmetic Operators:

Addition (+), subtraction (-), multiplication (\*), division (/), and modulus (%) are common arithmetic operators.

Here are some coding examples of arithmetic operators in JavaScript:

## <span id="page-27-0"></span>Addition +:

```
let sum = 5 + 3;
console.log(`Sum: ${sum}`); // Output: 8
```
#### <span id="page-27-1"></span>Subtraction -:

```
let difference = 10 - 4;
console.log(`Difference: ${difference}`); // Output: 6
```
#### <span id="page-27-2"></span>Multiplication \*:

```
let product = 6 * 7;
console.log(`Product: ${product}`); // Output: 42
```
## <span id="page-27-3"></span>Division /:

let quotient =  $20 / 4$ ; console.log(`Quotient: \${quotient}`); // Output: 5

<span id="page-27-4"></span>Modulus % (Remainder):

```
let remainder = 15 % 7;console.log(`Remainder: ${remainder}`); // Output: 1
```
<span id="page-27-5"></span>Increment ++:

let number =  $5$ ;

```
number++;
console.log(`Incremented: ${number}`); // Output: 6
```
<span id="page-28-0"></span>Decrement --:

```
let anotherNumber = 8;
anotherNumber--;
console.log(`Decremented: ${anotherNumber}`); //
Output: 7
```
# <span id="page-28-1"></span>Exponentiation \*\*:

```
let base = 2;
let exponent = 3;
let result = base ** exponent;
console.log(`Exponentiation Result: ${result}`); //
Output: 8
```
<span id="page-28-2"></span>Assignment with Addition +=:

```
let total = 10;
total += 5;console.log(`Updated Total: ${total}`); // Output: 15
```
# <span id="page-28-3"></span>Assignment with Multiplication \*=:

## let productValue = 3;

```
Learn more about JavaScript with Examples and Source Code Laurence Svekis
                     Courses https://basescripts.com/
```

```
productValue *= 4;console.log(`Updated Product Value: ${productValue}`);
// Output: 12
```
# <span id="page-29-0"></span>Comparison Operators:

```
Compare values using operators such as equality (==, ==), inequality (!=, !==),
greater than (>), less than (), etc.
```

```
// Example of Operators and Expressions
let num1 = 10;
let num2 = 5;
let sum = num1 + num2; // addition
let isGreater = num1 > num2; // comparison
```
In JavaScript, == (loose equality) and === (strict equality) are two comparison operators used to compare values. Understanding the difference between them is crucial for writing robust and bug-free code.

# <span id="page-29-1"></span>Loose Equality (==):

The loose equality operator (==) performs type coercion, meaning it attempts to convert the operands to the same type before making the comparison.

If the operands are of different types, JavaScript will try to convert them to a common type before making the comparison.

For equality, it checks if the values are equal after type coercion.

Example:

let numValue = 5; let stringValue = "5";

```
console.log(numValue == stringValue); // true (loose
equality, type coercion)
```
In this example, the loose equality operator converts the numeric value 5 to a string before making the comparison, and the result is true.

# <span id="page-30-0"></span>Strict Equality (===):

The strict equality operator (===) does not perform type coercion. It checks for both value and type equality.

If the operands are of different types, === returns false without attempting to convert them.

Example:

let numValue = 5; let stringValue = "5";

console.log(numValue === stringValue); // false (strict equality, no type coercion)

In this example, the strict equality operator checks that the values are not only equal but also of the same type, so the result is false.

# <span id="page-31-0"></span>Coding Best Practices:

- Prefer Strict Equality (===): Always prefer using === over == to avoid unexpected type coercion. Strict equality is generally considered safer and more predictable.
- Type Coercion Awareness: If you choose to use ==, be aware of potential type coercion. Understand the rules of type coercion in JavaScript to predict how values will be compared.
- Avoid Implicit Type Coercion: Explicitly convert values to the desired type before making comparisons to avoid implicit type coercion.

let numValue = 5; let stringValue = "5";

console.log(numValue === Number(stringValue)); // true (explicit conversion)

Explicitly converting the string to a number before using strict equality ensures the desired comparison result.

In summary, while both  $==$  and  $==$  are used for equality comparisons in JavaScript, it's generally recommended to use === for strict equality to prevent unexpected type coercion and ensure more reliable code.

#### Coding Examples

// Arithmetic Operators let num $1 = 10$ ; let num $2 = 5$ ;

let sum =  $num1 + num2$ ; let difference =  $num1 - num2$ ; let product =  $num1 * num2$ ; let quotient =  $num1 / num2$ ; let remainder = num1 % num2;

```
// Comparison Operators
let isEqual = num1 == num2;
let isGreaterThan = num1 > num2;
let isNotEqual = num1 !== num2;
console.log and alert Functions:
// Logging to console
console.log("Sum:"
, sum);
```
console.log("Is John an adult?" , isAdult);

```
// Displaying an alert
alert("Welcome to our website,
" + firstName + "!");
```
#### <span id="page-33-0"></span>Coding example exponentiation operator

In JavaScript, the exponentiation operator \*\* is used for exponentiation. Here's an example code snippet demonstrating the use of the exponentiation operator:

// Exponentiation Operator Example

```
// Using the exponentiation operator
let base = 2;
let exponent = 3;
let result = base ** exponent;
```
console.log('2 to the power of 3 is:  $\S$ {result}'); // Output: 8

// Another example with decimal exponent let decimalBase = 4;

let decimalExponent =  $0.5$ ; let decimalResult = decimalBase  $**$  decimalExponent;

console.log(`4 to the power of 0.5 is:

```
${decimalResult}`); // Output: 2
```
In this example:

- We use the \*\* operator to calculate the result of raising the base to the power of the exponent.
- The first example computes 2 to the power of 3, resulting in 8.
- The second example demonstrates the use of the exponentiation operator with a decimal exponent, calculating 4 to the power of 0.5, which is the square root of 4, resulting in 2.

This operator provides a concise way to perform exponentiation in JavaScript, simplifying calculations involving powers.

<span id="page-34-0"></span>These functions are essential for interacting with and debugging JavaScript code.

# console.log:

Outputs information to the browser console. Useful for debugging and logging variable values.

<span id="page-35-0"></span>alert:

Displays a pop-up dialog with a message. Useful for simple user interactions and debugging.

// Example of console.log and alert Functions console.log("This is a log message"); // log to console alert("Hello, User!"); // display an alert

# <span id="page-35-1"></span>Introduction to a function:

Functions in JavaScript allow you to encapsulate code into reusable blocks, making your programs more organized and easier to understand.We will provide more in depth on functions coming up in chapter 3. Below is an example of a function in JavaScript.

// Introduction to a Basic JavaScript Function

```
// Function Declaration
function greet(name) {
    // The function body
    console.log("Hello,
" + name + "!");
}
```

```
// Function Call
greet("John");
```
#### // Output: Hello, John!

In this example, we've created a simple function named greet that takes a parameter name. Inside the function body, it uses console.log to print a greeting message to the console. The function is then called with the argument "John," resulting in the output "Hello, John!".

Functions in JavaScript are reusable blocks of code that can be defined and invoked as needed. They help in organizing code, promoting reusability, and making the code more modular. In this case, the function greet is a basic illustration of a function that performs a specific task - greeting a person by their name.

By mastering these fundamental concepts—basic syntax, variables and data types, operators and expressions, and the use of console.log and alert—you've laid a solid groundwork for more complex JavaScript programming. As we progress, we'll build on these basics to create dynamic and interactive web applications.

## Test your Knowledge Quiz 1

#### Introduction to JavaScript (7 Questions):

What is JavaScript primarily used for in web development?

A) Database Management

- B) Styling Web Pages
- C) Enhancing Interactivity
- D) Server Configuration
- Answer: C) Enhancing Interactivity

Which of the following is a key feature of JavaScript?

- A) Static Typing
- B) Server-Side Execution
- C) Asynchronous Operations
- D) Native Compilation
- Answer: C) Asynchronous Operations

JavaScript is known for its seamless integration with which of the following?

- A) XML
- B) Python
- C) HTML and CSS
- D) Java
- Answer: C) HTML and CSS

In web development, what does the term "Client-Side" refer to?

- A) Code executed on the server
- B) Code executed on the user's device

C) Database operations

D) Backend processing

Answer: B) Code executed on the user's device

What is the role of JavaScript in enhancing user experience?

- A) Handling server requests
- B) Creating responsive user interfaces
- C) Managing databases
- D) Server configuration
- Answer: B) Creating responsive user interfaces

Which of the following is a common text editor used for JavaScript development?

- A) Photoshop
- B) Visual Studio Code
- C) Microsoft Word
- D) Eclipse
- Answer: B) Visual Studio Code

What is a key consideration when choosing a text editor for JavaScript

development?

- A) Number of installed fonts
- B) Availability of games
- C) Integration with databases
- D) Ease of use and features

Answer: D) Ease of use and features

# First Steps with JavaScript (13 Questions):

Which punctuation mark is used to terminate a statement in JavaScript?

- A) Period (.)
- B) Comma (,)
- C) Semicolon (;)
- D) Colon (:)
- Answer: C) Semicolon (;)

What is the purpose of the typeof operator in JavaScript?

- A) Check if a variable is defined
- B) Determine the data type of a value
- C) Concatenate strings
- D) Perform mathematical operations
- Answer: B) Determine the data type of a value

Which data type represents whole numbers in JavaScript?

- A) String
- B) Float
- C) Integer
- D) BigInt
- Answer: C) Integer

What is the role of the undefined data type in JavaScript?

- A) Represents a missing value
- B) Indicates an error
- C) Denotes an unused variable
- D) Represents infinity
- Answer: A) Represents a missing value

Which of the following is an example of a reference data type in JavaScript?

- A) Number
- B) String
- C) Boolean
- D) Object
- Answer: D) Object

What is the purpose of the ++ operator in JavaScript?

- A) Decrement a variable by 1
- B) Increment a variable by 1
- C) Double the value of a variable
- D) Square the value of a variable
- Answer: B) Increment a variable by 1

Which arithmetic operator is used for exponentiation in JavaScript?

#### $A)$  ^

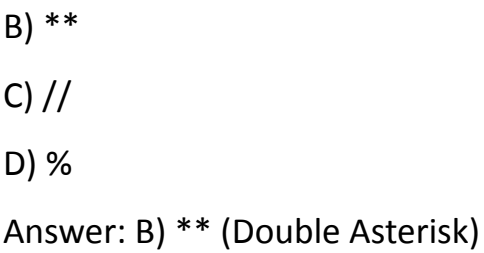

How is the assignment with addition operator written in JavaScript?

 $A$ ) +=  $B)$  -=  $C) * =$  $D$ ) /=

Answer: A) +=

Which of the following is a loose equality operator in JavaScript?

 $A$ ) =  $B$ ) ==  $C$ ) ===  $D$ )  $!=$ Answer:  $B$ ) ==

What does the strict equality operator (===) check for in JavaScript?

A) Value equality

- B) Type equality
- C) Both value and type equality
- D) Inequality

Answer: C) Both value and type equality

Which operator is used for strict inequality in JavaScript?

 $A)$ !=  $B)$  !==  $C$ ) ==  $D$ ) === Answer:  $B$ ) !==

What is a best practice when coding in JavaScript?

- A) Use as many global variables as possible
- B) Avoid using comments
- C) Write clear and readable code
- D) Minimize the use of whitespace
- Answer: C) Write clear and readable code

What does the console.log function do in JavaScript?

- A) Display a message box
- B) Print to the console
- C) Trigger an alert
- D) Create a new variable
- Answer: B) Print to the console

# Chapter 2 Control Flow in JavaScript

Embark on a journey through the intricacies of control flow in JavaScript as we navigate the paths of decision-making and iteration. In this chapter, we unravel the fundamental concepts that govern the execution flow of JavaScript code, empowering you to craft dynamic and responsive applications. Explore the nuances of conditional statements, dive into the versatility of loops, and sharpen your coding skills through hands-on exercises. Here are the key topics awaiting your exploration:

Key Topics Covered in Chapter 2:

- Conditional Statements Understand the significance of conditional statements in programming. Explore the power of decision-making through code execution.
- if Statement Master the usage of the if statement for basic decision structures.
- Coding Exercise: Sign of a Number : Apply your knowledge through a practical coding exercise involving determining the sign of a number.
- if-else Statement:Extend your conditional logic with the if-else statement for alternative actions.
- if-else if-else Statement: Dive deeper into decision-making scenarios with multiple conditions using if-else if-else statements.
- Switch Statement: Explore the versatility of the switch statement for efficient handling of multiple cases.

- Coding Exercise: Day of the Week: Put your skills to the test with a coding exercise focused on determining the day of the week.
- Loops: Delve into the world of iteration and repetition with loops.
- for Loop: Master the for loop for executing a block of code a specified number of times.
- while Loop: Learn the while loop for creating flexible and conditional loops.
- do-while Loop: Explore the do-while loop, ensuring the execution of the loop at least once.
- Break and Continue: Understand the use of break to exit loops and switch statements.Harness the power of continue to skip code within a loop for specific iterations.
- Coding Exercise: Multiplication Table: Strengthen your coding prowess with a hands-on exercise focused on creating a multiplication table.

Embark on this chapter to gain a solid foundation in controlling the flow of your JavaScript programs, making informed decisions and efficiently iterating through tasks. Engage with practical exercises to reinforce your understanding and emerge equipped with the skills to navigate the dynamic landscape of control flow in JavaScript.

Control flow in JavaScript refers to the order in which statements are executed in a script. JavaScript provides several control flow statements that allow you to make decisions in your code and execute different blocks of code based on those decisions.

In this chapter we will be introducing coding exercises, they are used to demonstrate how the code works. It's suggested to run the code in your editor, make changes to the code being presented to get a feel for how it works and what it can do.

Here are some key control flow statements in JavaScript:

# Conditional Statements:

# if statement:

The if statement allows you to execute a block of code only if a specified condition is true.

```
if (condition) {
  // Code to be executed if the condition is true
}
```
The if statement is used to execute a block of code if a specified condition evaluates to true. Here's a basic example:

```
let x = 10;
```

```
if (x > 5) {
  console.log("x is greater than 5");
```
}

In this example, the console.log statement will be executed because the condition  $x > 5$  is true.

```
Learn more about JavaScript with Examples and Source Code Laurence Svekis
                     Courses https://basescripts.com/
```
## Coding Exercise Sign of a Number

This coding exercise will demonstrate the use of an if statement in JavaScript. In this exercise, we'll check if a given number is positive, negative, or zero.

// Coding Exercise: Determine the sign of a number

```
// Function to determine the sign of a number
function checkSign(number) {
    if (number > 0) {
        return "Positive";
    } else if (number < 0) {
        return "Negative";
    } else {
        return "Zero";
    }
}
// Test cases
console.log(checkSign(5)); // Output: Positive
console.log(checkSign(-8)); // Output: Negative
console.log(checkSign(0)); // Output: Zero
```
- The checkSign function takes a parameter number.
- The if statement checks three conditions:
	- If number is greater than 0, it returns "Positive".
	- If number is less than 0, it returns "Negative".
	- If neither of the above conditions is met, it returns "Zero".
- Three test cases are provided using console.log to demonstrate the function's behavior with different input values.

Feel free to run this code in a JavaScript environment to see how the if statement is used to determine the sign of a given number. You can modify the test cases or the function to experiment with different scenarios.

#### if-else statement:

The if-else statement allows you to execute one block of code if the condition is true and another block if the condition is false.

```
if (condition) {
  // Code to be executed if the condition is true
} else {
  // Code to be executed if the condition is false
}
```
if-else if-else statement:

You can use else if to test multiple conditions.

```
if (condition1) {
  // Code to be executed if condition1 is true
} else if (condition2) {
  // Code to be executed if condition2 is true
} else {
  // Code to be executed if none of the conditions is
true
}
```
The else if statement allows you to check multiple conditions in sequence. If the first if condition is false, it moves on to the next else if condition. The else statement is used to define a block of code that will be executed if none of the previous conditions are true. Here's an example:

```
let num = 0;
if (num > 0) {
  console.log("Number is positive");
\} else if (num < 0) {
  console.log("Number is negative");
```

```
} else {
```

```
console.log("Number is zero");
}
```
In this case, the output will be "Number is zero" because the value of num is not greater than 0, and it's not less than 0.

#### Switch Statement:

The switch statement is used to perform different actions based on different conditions.

```
switch (expression) {
  case value1:
    // Code to be executed if expression === value1
    break;
  case value2:
    // Code to be executed if expression == value2
    break;
  // Additional cases as needed
  default:
    // Code to be executed if none of the cases match
}
```
It's often used when you have a variable with multiple possible values. Here's an example:

```
let day = "Wednesday";
switch (day) {
  case "Monday":
    console.log("It's the start of the week");
    break;
  case "Wednesday":
    console.log("It's the middle of the week");
    break;
  case "Friday":
    console.log("It's the end of the week");
    break;
  default:
    console.log("It's some other day");
}
```
In this example, the output will be "It's the middle of the week" because the value of day is "Wednesday". The break statement is crucial to exit the switch block after a case is matched.

## Coding Exercise : Day of the Week

In this exercise, we'll create a function that takes a day of the week as input and prints a message based on the day using a switch statement.

```
// Exercise: Day of the Week Message
```
// Function to print a message based on the day of the week

```
function printDayMessage(day) {
  // Use a switch statement to handle different cases
  switch (day) {
    case "Monday":
      console.log("It's the start of the week!");
      break;
    case "Tuesday":
    case "Wednesday":
      console.log("It's a weekday!");
      break;
    case "Thursday":
      console.log("The weekend is almost here!");
      break;
    case "Friday":
      console.log("It's finally Friday!");
      break;
```

```
case "Saturday":
    case "Sunday":
      console.log("It's the weekend!");
      break;
    default:
      console.log("Invalid day entered. Please enter a
valid day.");
  }
}
// Test the function with different days
printDayMessage("Monday");
printDayMessage("Wednesday");
```

```
printDayMessage("Saturday");
```

```
printDayMessage("InvalidDay");
```
- 1. The printDayMessage function takes a parameter day and uses a switch statement to handle different cases based on the input day.
- 2. The switch cases cover various scenarios such as the start of the week, weekdays, nearing the weekend, Friday, and the weekend. The default case handles situations where an invalid day is entered.
- 3. The function is then tested with different days, including valid days like "Monday," "Wednesday," "Saturday," and an invalid day, "InvalidDay."

#### Loops:

Loops in JavaScript are control flow structures that allow you to repeatedly execute a block of code as long as a specified condition is true. Loops are a fundamental part of programming, as they provide a way to automate repetitive tasks and iterate over collections of data. JavaScript supports several types of loops, including the for loop, while loop, and do-while loop. Each type has its own use cases and syntax.

#### for Loop:

The for loop is used to iterate over a block of code a specific number of times.

```
for (let i = 0; i < 5; i++) {
  // Code to be executed in each iteration
}
```
The for loop is commonly used when you know the number of iterations you want to perform. It consists of three parts: initialization, condition, and iteration expression.

```
for (let i = 0; i < 5; i++) {
  // Code to be executed in each iteration
  console.log(i);
```
}

In this example, the loop initializes a variable i to 0, executes the code block as long as i is less than 5, and increments i by 1 in each iteration.

#### while Loop:

The while loop continues to execute a block of code as long as the specified condition is true.

```
while (condition) {
```
// Code to be executed while the condition is true }

The while loop is used when you don't know the number of iterations in advance, and the loop continues as long as the specified condition is true.

```
let i = 0;
while (i \leq 5) {
  // Code to be executed in each iteration
  console.log(i);
  i++;
}
```
In this example, the loop continues as long as i is less than 5. The increment of i (i++) needs to be done explicitly within the loop.

#### do-while Loop:

Similar to the while loop, but the code block is executed at least once before checking the condition.

```
do {
  // Code to be executed at least once
} while (condition);
```
The do-while loop is similar to the while loop, but it ensures that the code block is executed at least once before checking the loop condition.

```
let i = 0;
do {
  // Code to be executed in each iteration
  console.log(i);
  i++;
} while (i < 5);
```
In this example, the code block is executed once, and then the loop continues as long as i is less than 5.

### Break and Continue:

The break statement is used to terminate a loop or switch statement.

The continue statement is used to skip the rest of the code inside a loop for the current iteration and move to the next iteration.

```
for (let i = 0; i < 10; i++) {
  if (i === 5) {
    break; // Exit the loop when i is 5
  }
  if (i === 3) {
    continue; // Skip the rest of the code for i equals
3 and move to the next iteration
  }
  // Code here
}
```
These control flow statements provide the foundation for creating logic, making decisions, and controlling the flow of execution in your JavaScript programs.

## Coding exercise Multiplication Table

```
// Exercise: Multiplication Table
```

```
// Function to generate and print a multiplication
table for a given number
```

```
function printMultiplicationTable(number) {
```

```
Learn more about JavaScript with Examples and Source Code Laurence Svekis
                     Courses https://basescripts.com/
```
console.log(`Multiplication Table for \${number}:`);

```
// Use a for loop to iterate from 1 to 10
for (let i = 1; i \le 10; i++) {
```
// Multiply the number by the current iteration value

```
let result = number * i;
```

```
// Print the multiplication expression and result
   console.log(`${number} * ${i} = ${result}`);
 }
}
```

```
// Test the function with different numbers
printMultiplicationTable(5);
printMultiplicationTable(8);
```
- 1. The printMultiplicationTable function takes a parameter number and prints the multiplication table for that number.
- 2. Inside the function, there's a for loop that iterates from 1 to 10 (inclusive). During each iteration, it calculates the result of multiplying the given number by the current iteration value (number \* i) and prints the multiplication expression and result.

3. The function is then tested with different numbers (5 and 8 in this case).

# Test Your Knowledge Chapter 2 Quiz

What is control flow in JavaScript?

A) A JavaScript library

B) The order in which statements are executed

C) A data type in JavaScript

D) A conditional statement

Answer: B) The order in which statements are executed

Which of the following statements is used for decision-making in JavaScript?

A) console.log

B) if

C) for

D) function

Answer: B) if

What is the purpose of the if statement?

A) To create a loop

B) To define a function

- C) To make decisions based on a condition
- D) To print to the console
- Answer: C) To make decisions based on a condition

#### Which coding exercise involves determining the sign of a number?

A) Day of the Week

B) Multiplication Table

C) Sign of a Number

D) Break and Continue

Answer: C) Sign of a Number

What statement is used when you want to provide an alternative action if the if condition is not true?

A) else

B) for

C) switch

D) while

Answer: A) else

When do you use the else if statement in JavaScript?

A) To end a loop

B) To create a function

C) To specify additional conditions after the initial if statement

D) To print to the console

Answer: C) To specify additional conditions after the initial if statement

What is the purpose of the switch statement in JavaScript?

A) To create a loop

B) To make decisions based on a condition

C) To define a function

D) To provide an alternative action

Answer: B) To make decisions based on a condition

Which coding exercise involves determining the day of the week?

- A) Sign of a Number
- B) Multiplication Table
- C) Day of the Week
- D) Break and Continue
- Answer: C) Day of the Week

Which loop in JavaScript executes a block of code a specified number of times?

- A) for loop
- B) while loop
- C) do-while loop
- D) switch loop
- Answer: A) for loop

When do you use the while loop in JavaScript?

- A) To create a loop that always executes at least once
- B) To end a loop
- C) To define a function
- D) To print to the console

Answer: A) To create a loop that always executes at least once

What is the purpose of the do-while loop in JavaScript?

- A) To create a loop that always executes at least once
- B) To create an infinite loop
- C) To end a loop
- D) To print to the console

Answer: A) To create a loop that always executes at least once

What does the break statement do in JavaScript?

- A) Ends the current loop or switch statement
- B) Creates a new loop
- C) Defines a function
- D) Prints to the console
- Answer: A) Ends the current loop or switch statement

When is the continue statement used in JavaScript?

- A) To end a loop
- B) To create a loop that always executes at least once
- C) To skip the rest of the code inside a loop for the current iteration
- D) To print to the console

Answer: C) To skip the rest of the code inside a loop for the current iteration

# Chapter 3 Functions in JavaScript

Embark on a transformative exploration of JavaScript functions, the building blocks of modular and reusable code. This chapter delves into the intricacies of function declarations, parameters, and invocations, empowering you to wield the power of functions in your programming endeavors. Engage in hands-on coding exercises, from calculating the area of geometric shapes to understanding the factorial of a number and distinguishing between even and odd values. Uncover the nuances of conditional statements within functions and unravel the mysteries of JavaScript scope and closures. Here are the key topics awaiting your discovery:

Key Topics Covered in Chapter 3: Functions in JavaScript:

- Introduction to Functions in JavaScript: Grasp the fundamental concepts and importance of functions in JavaScript. Uncover the role of functions in creating modular and reusable code.
- Function Declaration : Master the art of declaring functions in JavaScript.
- Understand the syntax and structure of function declarations.
- Coding Exercise: Area of Rectangle : Apply your knowledge through a practical coding exercise focused on calculating the area of a rectangle.
- Function Parameters : Explore the concept of function parameters, enabling dynamic and customizable functions. Engage in a coding exercise to compute the area of a triangle using parameters.
- Coding Exercise: Triangle Area: Enhance your coding skills with a hands-on exercise centered on computing the area of a triangle.

- Coding Exercise: Even and Odd : Dive into a coding exercise to identify and differentiate between even and odd numbers within a function.
- Function Invocation : Learn the process of invoking or calling functions to execute their defined tasks. Understand the importance of function invocation in JavaScript.
- Return Statement : Grasp the significance of the return statement in functions. Participate in a coding exercise focused on calculating the factorial of a number.
- Coding Exercise: Factorial of a Number: Strengthen your coding prowess with a hands-on exercise centered on computing the factorial of a number.
- Conditional Statements in Functions: Explore the integration of conditional statements within functions. Understand how functions can adapt their behavior based on conditions.
- JavaScript Scope and Closures: Unravel the concept of scope in JavaScript functions. Witness examples of function scope and engage in a coding exercise to solidify your understanding.
- Closures in JavaScript Functions: Delve into the intriguing world of closures, understanding their definition and purpose.
- Explore examples of closures and their role in the scope chain.
- Coding Exercise: Closure Counter: Apply your knowledge through a coding exercise focused on creating a closure counter.

Embark on this chapter to acquire a profound understanding of JavaScript functions, from their inception and invocation to the intricacies of scope and

closures. Engage in practical exercises that fortify your coding skills, and emerge equipped to leverage functions as powerful tools in your programming arsenal.

# Introduction to Functions in JavaScript

In JavaScript, a function is a reusable block of code that performs a specific task or calculates a value. Functions are a fundamental building block of JavaScript programming and play a crucial role in making code modular, organized, and easier to understand.

## Function Declaration:

```
// Syntax for declaring a function
function sayHello() {
    console.log("Hello, World!");
}
In this example:
```
The function keyword is used to declare a function.

sayHello is the name of the function.

The function body, enclosed in curly braces {}, contains the code to be executed when the function is called.

## Coding Exercise Area of Rectangle

exercise for practicing JavaScript function declaration. In this exercise, we'll create a function that calculates the area of a rectangle.

```
// Coding Exercise: Calculate the Area of a Rectangle
```

```
// Function to calculate the area of a rectangle
function calculateRectangleArea(length, width) {
```

```
// Area formula: length \star width
const area = length * width;
return area;
```
}

```
// Test cases
```

```
const rectangle1Area = calculateRectangleArea(5, 8);
console.log("Area of Rectangle 1:"
, rectangle1Area); //
Output: Area of Rectangle 1: 40
```

```
const rectangle2Area = calculateRectangleArea(10, 3);
console.log("Area of Rectangle 2:"
, rectangle2Area); //
Output: Area of Rectangle 2: 30
```

```
const rectangle3Area = calculateRectangleArea(7, 7);
```
console.log("Area of Rectangle 3:" , rectangle3Area); // Output: Area of Rectangle 3: 49

- 1. The calculateRectangleArea function takes two parameters: length and width.
- 2. Inside the function, it calculates the area of the rectangle using the formula length \* width.
- 3. The calculated area is then returned using the return statement.
- 4. Three test cases are provided to demonstrate how the function can be used with different values for length and width.

Feel free to run this code in a JavaScript environment and experiment with different test cases to see how the function behaves. This exercise is designed to reinforce the concept of function declaration and basic arithmetic operations within a function.

## Function Parameters:

```
// Function with parameters
function greet(name) {
    console.log("Hello,
" + name + "!");
}
```
Functions can take parameters, which act as variables within the function. In this example, name is a parameter, and its value is used inside the function.

## Coding Exercise Triangle Area

This coding exercise focuses on passing parameters to a JavaScript function. In this exercise, we'll create a function that calculates the area of a triangle using its base and height.

```
// Coding Exercise: Calculate the Area of a Triangle
```

```
// Function to calculate the area of a triangle
function calculateTriangleArea(base, height) {
```

```
// Area formula: (base * height) / 2
const area = (base \star height) / 2;
return area;
```
}

```
// Test cases
const triangle1Area = calculateTriangleArea(4, 6);
```

```
console.log("Area of Triangle 1:"
, triangle1Area); //
Output: Area of Triangle 1: 12
```

```
const triangle2Area = calculateTriangleArea(8, 5);
console.log("Area of Triangle 2:"
, triangle2Area); //
Output: Area of Triangle 2: 20
```

```
const triangle3Area = calculateTriangleArea(3, 10);
```
console.log("Area of Triangle 3:" , triangle3Area); // Output: Area of Triangle 3: 15

- 1. The calculateTriangleArea function takes two parameters: base and height.
- 2. Inside the function, it calculates the area of the triangle using the formula (base  $*$  height)  $/ 2$ .
- 3. The calculated area is then returned using the return statement.
- 4. Three test cases are provided to demonstrate how the function can be used with different values for base and height.

Feel free to run this code in a JavaScript environment and experiment with different test cases. This exercise is designed to reinforce the concept of passing parameters to a function and using them in the function's logic.

## Coding Exercise Even and Odd

This coding exercise involves passing parameters to a JavaScript function. In this exercise, we'll build a function that checks if a given number is even or odd.

```
// Coding Exercise: Check if a Number is Even or Odd
```

```
// Function to determine if a number is even or odd
function checkEvenOrOdd(number) {
```
if (number % 2 ===  $0)$  {

```
return "Even";
    } else {
        return "Odd";
    }
}
```

```
// Test cases
const result1 = checkEvenOrOdd(10);
console.log("Number 10 is:"
, result1); // Output:
Number 10 is: Even
```

```
const result2 = checkEvenOrOdd(7);
console.log("Number 7 is:"
, result2); // Output:
Number 7 is: Odd
```

```
const result3 = checkEvenOrOdd(0);
console.log("Number 0 is:"
, result3); // Output:
Number 0 is: Even
```
#### Function Invocation:

#### // Calling a function

```
sayHello(); // Output: Hello, World!
```

```
greet("John"); // Output: Hello, John!
```
Functions are invoked (called) using their name followed by parentheses. Arguments (values or variables) can be passed to the function during the invocation.

#### Return Statement:

```
// Function with a return statement
function addNumbers(a, b) {
    return a + b;
}
const result = addNumbers(3, 5);
console.log(result); // Output: 8
```
The return statement is used to send a value back to the caller.

The function can be used to calculate a result, and the result is stored in the variable result in this example.
### Coding Exercise Factorial of a Number

This coding exercise involves returning values from a JavaScript function. In this exercise, we'll build a function that calculates the factorial of a given positive integer.

```
// Coding Exercise: Calculate the Factorial of a Number
```

```
// Function to calculate the factorial of a number
function calculateFactorial(number) {
    if (number === 0 || number === 1) {
        return 1; // Base case: 0! and 1! are both 1
    } else {
        // Recursive case: n! = n * (n-1)!return number * calculateFactorial(number - 1);
    }
}
```

```
// Test cases
var result1 = calculateFactorial(5);
console.log("Factorial of 5:"
, result1); // Output:
Factorial of 5: 120
```

```
var result2 = calculateFactorial(8);
```

```
console.log("Factorial of 8:"
, result2); // Output:
Factorial of 8: 40320
```

```
var result3 = calculateFactorial(0);
console.log("Factorial of 0:"
, result3); // Output:
Factorial of 0: 1
```
- 1. The calculateFactorial function takes one parameter: number.
- 2. It includes a base case to handle the scenario where, number is 0 or 1. In such cases, the function returns 1, as 0! and 1! are both equal to 1.
- 3. For other values of, number, the function uses recursion to calculate the factorial: *n*!=*n*×(*n*−1)!.
- 4. Three test cases are provided to demonstrate how the function can be used with different numeric values.

#### Conditional Statements in Functions:

```
// Function with an if statement
function checkSign(number) {
    if (number > 0) {
        return "Positive";
    \} else if (number < 0) {
        return "Negative";
```

```
} else {
         return "Zero";
    }
}
```
- 1. The checkEvenOrOdd function takes one parameter: number.
- 2. Inside the function, it uses the modulo operator (%) to check if the number is divisible by 2.
- 3. If the remainder is 0, the function returns "Even"; otherwise, it returns "Odd".
- 4. Three test cases are provided to demonstrate how the function can be used with different numeric values.

This exercise helps reinforce the concept of passing parameters to a function and using them in conditional statements within the function's logic.

## JavaScript Scope and Closures

#### Scope in JavaScript Functions:

Scope refers to the visibility and accessibility of variables in different parts of your code. JavaScript has function scope, meaning that variables defined inside a function are only accessible within that function.

Example of Function Scope:

```
function exampleFunction() {
    var localVar = "I am a local variable";
    console.log(localVar);
}
exampleFunction(); // Outputs: I am a local variable
// This would result in an error, as localVar is not
accessible here
```

```
// console.log(localVar);
```
In this example, localVar is a local variable with scope limited to the exampleFunction. Attempting to access it outside the function would result in an error.

### Coding Exercise Understanding Scope

This is a coding exercise that focuses on understanding scope in JavaScript. In this exercise, we'll have a function that demonstrates different scopes: global scope, function scope, and block scope.

```
// Coding Exercise: Understanding Scope
```
#### // Global variable

```
var globalVar = "I am a global variable";
// Function with function scope
function exampleFunction() {
    var functionVar = "I am a function variable";
    // Inner block with block scope
    if (true) {
        var blockVar = "I am a block variable";
        let blockLetVar = "I am a block variable with
let";
        const blockConstVar = "I am a block variable
with const";
```

```
console.log("Inside block:"
, blockVar,
blockLetVar, blockConstVar);
```
}

// This will result in an error as blockLetVar and blockConstVar are block-scoped

```
// console.log("Outside block:"
, blockVar,
blockLetVar, blockConstVar);
```

```
Learn more about JavaScript with Examples and Source Code Laurence Svekis
                    Courses https://basescripts.com/
```

```
console.log("Inside function:"
, functionVar);
}
```
// This will result in an error as functionVar is function-scoped

// console.log("Outside function:" , functionVar);

```
// Test cases
console.log("Outside function:"
, globalVar);
exampleFunction();
```
- 1. We have a global variable globalVar.
- 2. We define a function exampleFunction that has a function-scoped variable functionVar.
- 3. Inside exampleFunction, we have an if block with variables declared using var, let, and const. The variables with var are function-scoped, while those with let and const are block-scoped.
- 4. We demonstrate that globalVar is accessible globally, functionVar is accessible only within the function, and the block-scoped variables are accessible only within the block.

### Closures in JavaScript Functions:

Closures occur when a function is defined within another function, allowing the inner function to access variables from the outer (enclosing) function even after the outer function has finished executing.

```
Example of Closure:
```

```
function outerFunction() {
    var outerVar = "I am from outerFunction";
    function innerFunction() {
        console.log(outerVar);
    }
    return innerFunction;
}
```

```
var closureFunction = outerFunction();
closureFunction(); // Outputs: I am from outerFunction
In this example, innerFunction is defined inside outerFunction, and it has access to
the outerVar variable. When outerFunction is called and assigns the returned
innerFunction to closureFunction, closureFunction still has access to outerVar
even though outerFunction has finished executing. This is a closure.
```
Closures are powerful because they allow functions to "remember" the environment in which they were created, preserving the state of variables even after the outer function has completed execution.

#### Scope Chain:

JavaScript utilizes a scope chain to determine the scope of a variable. When a variable is referenced, the JavaScript engine looks for the variable in the current scope and, if not found, continues to the outer scopes until it finds the variable or reaches the global scope.

```
Example of Scope Chain:
var globalVar = "I am a global variable";
function outerFunction() {
    var outerVar = "I am from outerFunction";
    function innerFunction() {
        console.log(outerVar); // Found in the outer
scope
        console.log(globalVar); // Found in the global
scope
    }
```

```
innerFunction();
```
}

```
outerFunction();
```
In this example, innerFunction can access both outerVar and globalVar because of the scope chain.

### Coding Exercise Closure Counter

Below is a coding exercise that involves working with closures in JavaScript. In this exercise, we'll create a counter function using closures to maintain state across multiple invocations.

// Coding Exercise: Closure-based Counter

```
function createCounter() {
    // Counter variable within the closure
    let count = 0;
    // Inner function that serves as the counter
    function counter() {
        count++;
        console.log(count);
    }
```

```
// Returning the inner function (closure)
    return counter;
}
```

```
// Creating two independent counters
const counter1 = createCounter();
const counter2 = createCounter();
```

```
// Test cases
counter1(); // Output: 1
counter1(); // Output: 2
counter2(); // Output: 1
```

```
counter1(); // Output: 3
```

```
counter2(); // Output: 2
```
- 1. The createCounter function creates a closure by defining a local variable count and an inner function counter.
- 2. The inner function counter is returned from createCounter, capturing the count variable within its closure.
- 3. We create two independent counters, counter1 and counter2, by calling createCounter twice.

4. Each time a counter is invoked (counter1() or counter2()), it increments and logs its own count, while maintaining its own separate state. This exercise illustrates the concept of closures, where the inner function (counter) "closes over" the count variable, allowing it to retain and modify its value between different invocations.

# Test Your Knowledge Chapter 3

### Introduction to Functions in JavaScript:

What is the primary role of functions in JavaScript?

- A) Creating loops
- B) Enhancing style sheets
- C) Making code modular and reusable
- D) Creating conditional statements
- Answer: C) Making code modular and reusable

Why are functions considered fundamental in JavaScript?

- A) They handle mathematical operations
- B) They are mandatory in every script
- C) They facilitate modular and organized code
- D) They replace variables

Answer: C) They facilitate modular and organized code

What is the importance of creating modular code in JavaScript?

- A) It improves code readability
- B) It enables code reuse
- C) It reduces redundancy
- D) All of the above
- Answer: D) All of the above

Function Declaration in JavaScript refers to:

- A) Announcing a function's existence
- B) Initializing a function
- C) Defining a function for later use
- D) Creating an anonymous function
- Answer: C) Defining a function for later use

What is the primary purpose of understanding the syntax and structure of

- function declarations?
- A) To create animations
- B) To optimize CSS styles
- C) To build interactive forms
- D) To write correct and organized JavaScript code
- Answer: D) To write correct and organized JavaScript code

Why is the concept of function parameters important?

A) It makes functions shorter

B) It allows dynamic and customizable functions

- C) It simplifies code indentation
- D) It eliminates the need for loops

Answer: B) It allows dynamic and customizable functions

How does the function in the coding exercise determine whether a number is even or odd?

- A) By checking the remainder of division
- B) By comparing the number with zero
- C) By using the eval function
- D) By counting the number of digits

Answer: A) By checking the remainder of division

#### Function Invocation:

What does it mean to invoke or call a function in JavaScript?

- A) To declare a function
- B) To define a function
- C) To execute a function's code
- D) To comment out a function
- Answer: C) To execute a function's code

Why is function invocation important in JavaScript?

- A) It helps with code organization
- B) It initializes variables

- C) It executes the function's defined tasks
- D) It prevents errors in the code
- Answer: C) It executes the function's defined tasks

### Return Statement:

What is the primary role of the return statement in functions?

- A) To stop the function's execution
- B) To return a value from the function
- C) To define variables
- D) To print to the console
- Answer: B) To return a value from the function

### Conditional Statements in Functions:

Why is the integration of conditional statements within functions important?

- A) It simplifies code
- B) It allows for decision-making within functions
- C) It replaces loops
- D) It removes the need for function parameters
- Answer: B) It allows for decision-making within functions

What is the primary purpose of conditional statements in functions?

- A) To print to the console
- B) To create loops

- C) To adapt function behavior based on conditions
- D) To define variables

Answer: C) To adapt function behavior based on conditions

#### JavaScript Scope and Closures:

What does the concept of scope in JavaScript functions refer to?

- A) The visibility and accessibility of variables
- B) The execution speed of functions
- C) The length of the function code
- D) The output of the function
- Answer: A) The visibility and accessibility of variables

# Chapter 4 Working with Data Structures

Embark on a comprehensive exploration of data structures in JavaScript, essential tools for organizing and manipulating information in your programs. This chapter delves into the versatile world of arrays, from understanding basic operations to mastering powerful array methods. Engage in hands-on coding exercises that span eight tasks, reinforcing your skills in array manipulation. Transition to the realm of objects, unraveling the intricacies of properties, methods, and different notation techniques. Explore the concepts of sets and maps, understanding their unique features and applications. The journey continues with a dive into custom data structures, including an introduction to object-oriented programming in JavaScript. Here are the key topics awaiting your exploration:

Key Topics Covered in Chapter 4: Working with Data Structures:

- **● Arrays:**
	- Understand the fundamentals of arrays in JavaScript.
	- Engage in a coding exercise comprising eight tasks to reinforce array manipulation skills.
	- $\circ$  Explore essential array methods, including push, pop, shift, unshift, concat, slice, splice, indexOf, forEach, and map.
	- Strengthen your array expertise through a dedicated coding exercise.
- **● Objects:**
	- Delve into object-oriented programming with a focus on creating and manipulating objects.

- Explore object properties using both dot notation and square bracket notation.
- Uncover the world of object methods.
- Apply your knowledge in a coding exercise centered on creating a person object.
- Sets: Explore the concept and functionality of sets in JavaScript.
- Maps:Understand the unique features and applications of maps.
- Custom Data Structures: Introduce yourself to the realm of object-oriented programming in JavaScript. Learn to create objects, define properties and methods, and explore the concept of prototypes. Delve into inheritance and encapsulation, key pillars of object-oriented programming.

Embark on this chapter to deepen your understanding of essential data structures in JavaScript. From arrays to objects, sets, maps, and custom data structures, this exploration equips you with the skills to organize and manage information efficiently in your programming endeavors. Engage with practical coding exercises that solidify your grasp of these fundamental concepts.

# Working with Data Structures

Data structures in JavaScript are essential for efficiently organizing and manipulating data in your programs. JavaScript provides several built-in data structures, as well as the flexibility to create custom data structures. Let's explore some common data structures in JavaScript:

# Arrays:

An array is a collection of elements, each identified by an index or a key. Arrays in JavaScript are dynamic and can hold elements of different data types. Example:

```
// Creating an array
let fruits = ['Apple'
,
'Banana'
,
'Orange'];
// Accessing elements
console.log(fruits[0]); // Output: Apple
// Modifying elements
fruits[1] = 'Grapes';// Adding elements
fruits.push('Mango');
// Iterating through elements
for (let i = 0; i < fruits.length; i++) {
    console.log(fruits[i]);
}
```
#### Coding Exercise Arrays 8 Tasks

Below coding exercise that focuses on creating arrays and performing basic operations on them.

// Coding Exercise: Working with Arrays

// Task 1: Create an array of numbers let numbers =  $[1, 5, 3, 7, 2, 8]$ ;

// Task 2: Display the array elements console.log("Original Array:" , numbers);

// Task 3: Add a new number to the end of the array numbers.push(10);

// Task 4: Remove the third element from the array numbers.splice(2, 1);

// Task 5: Update the second element to a new value  $numbers[1] = 6;$ 

// Task 6: Display the modified array console.log("Modified Array:" , numbers);

// Task 7: Calculate the sum of all elements in the array let sum =  $0$ ; for (let  $i = 0$ ;  $i <$  numbers.length;  $i++)$  { sum += numbers[i]; } console.log("Sum of Array Elements:" , sum); // Task 8: Check if a specific number is present in the array let targetNumber = 7; let isPresent = numbers.includes(targetNumber);

```
console.log(`Is ${targetNumber} present in the array?
${isPresent ? 'Yes' : 'No'}`);
```
- 1. We start by creating an array of numbers.
- 2. We display the original array.
- 3. We add a new number to the end of the array using push.
- 4. We remove the third element from the array using splice.
- 5. We update the second element to a new value.
- 6. We display the modified array.
- 7. We calculate the sum of all elements in the array using a for loop.

8. We check if a specific number is present in the array using includes.

# JavaScript Array Methods

Array methods in JavaScript provide a powerful way to manipulate arrays. Here are some commonly used array methods:

### push()

Adds one or more elements to the end of an array.

```
let fruits = ['Apple'
,
'Banana'];
fruits.push('Orange');
// fruits is now ['Apple'
,
'Banana'
,
'Orange']
```
# pop()

Removes the last element from an array and returns that element.

```
let fruits = ['Apple'
,
'Banana'
,
'Orange'];
let removedFruit = fruits.pop();
// removedFruit is 'Orange'
, fruits is now ['Apple'
,
'Banana']
```
### shift()

Removes the first element from an array and returns that element.

```
let fruits = ['Apple'
,
'Banana'
,
'Orange'];
```

```
let removedFruit = fruits.shift();
// removedFruit is 'Apple'
, fruits is now ['Banana'
,
'Orange']
```
#### unshift()

```
Adds one or more elements to the beginning of an array.
let fruits = ['Banana'
,
'Orange'];
fruits.unshift('Apple');
// fruits is now ['Apple'
,
'Banana'
,
'Orange']
```
#### concat()

Combines two or more arrays.

```
let fruits = ['Apple'
,
'Banana'];
let vegetables = ['Carrot'
,
'Broccoli'];
let combined = fruits.concat(vegetables);
// combined is ['Apple'
,
'Banana'
,
'Carrot'
,
'Broccoli']
```
#### slice()

Returns a portion of an array without modifying the original array.

```
let fruits = ['Apple'
,
'Banana'
,
'Orange'
,
'Grapes'];
let selectedFruits = fruits.slice(1, 3);
```

```
Learn more about JavaScript with Examples and Source Code Laurence Svekis
                     Courses https://basescripts.com/
```
// selectedFruits is ['Banana' , 'Orange'], fruits is unchanged

### splice()

Changes the contents of an array by removing or replacing existing elements and/or adding new elements in place.

```
let fruits = ['Apple'
,
'Banana'
,
'Orange'];
fruits.splice(1, 1,
'Grapes'
,
'Watermelon');
// fruits is now ['Apple'
,
'Grapes'
,
'Watermelon'
,
'Orange']
```
### indexOf()

Returns the first index at which a given element can be found in the array.

```
let fruits = ['Apple'
,
'Banana'
,
'Orange'];
let index = fruits.indexOf('Banana');
// index is 1
```
### forEach()

Executes a provided function once for each array element.

```
let numbers = [1, 2, 3, 4];
numbers.forEach(function (num) {
    console.log(num);
```

```
});
```
// Output: 1, 2, 3, 4

#### map()

Creates a new array with the results of calling a provided function on every element in the array.

```
let numbers = [1, 2, 3, 4];
let squared = numbers.map(function (num) {
    return num * num;
});
// squared is [1, 4, 9, 16]
```
# Coding Exercise Array Methods

This is a coding exercise that focuses on using array methods such as push, pop, shift, and unshift.

// Coding Exercise: Array Methods (push, pop, shift, unshift)

// Task 1: Create an array of fruits let fruits = ['Apple' , 'Banana' , 'Orange'];

```
// Task 2: Add a new fruit to the end of the array
using push
fruits.push('Grapes');
```

```
Learn more about JavaScript with Examples and Source Code Laurence Svekis
                     Courses https://basescripts.com/
```
// Task 3: Remove the last fruit from the array using pop

```
let removedFruit = fruits.pop();
```
// Task 4: Add a new fruit to the beginning of the array using unshift fruits.unshift('Pineapple');

// Task 5: Remove the first fruit from the array using shift

let removedFirstFruit = fruits.shift();

// Task 6: Display the modified array and the removed fruits console.log("Modified Array:" , fruits); console.log("Removed Fruit:" , removedFruit); console.log("Removed First Fruit:" , removedFirstFruit);

```
// Bonus Task: Add multiple fruits at once using push
and display the array
fruits.push('Kiwi'
,
'Mango'
,
'Strawberry');
console.log("Array with Additional Fruits:"
, fruits);
```
- 1. We start by creating an array of fruits.
- 2. We use the push method to add a new fruit ('Grapes') to the end of the array.
- 3. We use the pop method to remove the last fruit from the array and store it in the removedFruit variable.
- 4. We use the unshift method to add a new fruit ('Pineapple') to the beginning of the array.
- 5. We use the shift method to remove the first fruit from the array and store it in the removedFirstFruit variable.
- 6. We display the modified array and the fruits that were removed.

# Objects:

An object is a collection of key-value pairs, where each key is a string (or a symbol) and each value can be any data type.

```
// Creating an object
let person = \{name: 'John'
,
    age: 25,
    city: 'New York'
};
```

```
// Accessing properties
```

```
console.log(person.name); // Output: John
```

```
// Modifying properties
person age = 26;// Adding properties
person.gender = 'Male';
// Iterating through properties
for (let key in person) {
    console.log(key + ': ' + person[key]);
}
```
# Object Properties and Methods

In JavaScript, objects are collections of key-value pairs where each key is a string (or symbol) and each value can be of any data type. Objects can have properties and methods. Properties are values associated with the object, while methods are functions associated with the object. Let's explore object properties and methods:

## Object Properties:

Properties represent characteristics or attributes of an object. They can be accessed using dot notation or square bracket notation.

Using Dot Notation:

```
// Creating an object
let person = \{firstName: 'John'
,
    lastName: 'Doe'
,
    age: 30,
    address: {
        street: '123 Main St'
,
        city: 'Anytown'
,
        zipCode: '12345'
    }
};
```
// Accessing properties using dot notation console.log(person.firstName); // Output: John console.log(person.address.city); // Output: Anytown

Using Square Bracket Notation:

```
// Accessing properties using square bracket notation
console.log(person['lastName']); // Output: Doe
let propertyName = 'age';
console.log(person[propertyName]); // Output: 30
```
### Object Methods:

Methods are functions associated with objects. They can perform actions or computations related to the object.

```
// Adding a method to the object
person.sayHello = function() {
    console.log('Hello, my name is ' + this.firstName +
' ' + this.lastName);
};
```

```
// Calling the method
person.sayHello(); // Output: Hello, my name is John
Doe
```
In modern JavaScript, you can also use method shorthand when defining methods:

```
let person = \{firstName: 'John'
,
    lastName: 'Doe'
,
    age: 30,
    address: {
        street: '123 Main St'
,
        city: 'Anytown'
,
        zipCode: '12345'
```

```
},
    sayHello() {
        console.log('Hello, my name is ' +
this.firstName + ' ' + this.lastName);
    }
};
```

```
person.sayHello(); // Output: Hello, my name is John
Doe
```
Object Properties and Methods Summary:

Properties:

- Represent characteristics or attributes of an object.
- Accessed using dot notation or square bracket notation.

Methods:

- Functions associated with objects.
- Used to perform actions or computations related to the object.
- Can be added to an object using either function expressions or method shorthand.

Understanding object properties and methods is crucial for working with objects effectively in JavaScript. Objects provide a way to structure and organize data, making it easier to manage and manipulate complex information in your programs.

### Coding Exercise Object Person

Below is a coding exercise that focuses on creating objects and performing operations on them.

```
// Coding Exercise: Working with Objects
// Task 1: Create an object representing a person
let person = \{firstName: 'John'
,
    lastName: 'Doe'
,
    age: 30,
    address: {
        street: '123 Main St'
,
        city: 'Anytown'
,
        zipCode: '12345'
    }
};
```

```
// Task 2: Display the person object
console.log("Person Object:"
, person);
```

```
// Task 3: Access and display specific properties of
the person
```

```
console.log("Full Name:"
, person.firstName + ' ' +
person.lastName);
console.log("Age:"
, person.age);
console.log("Address:"
, person.address.street + '
,
' +
person.address.city + ' ' + person.address.zipCode);
// Task 4: Update the age of the person
person age = 31;// Task 5: Add a new property to the person object
person.email = 'john.doe@example.com';
// Task 6: Display the modified person object
console.log("Modified Person Object:"
, person);
// Task 7: Create another object representing a book
```

```
title: 'JavaScript Basics'
,
author: 'Jane Smith'
,
pages: 150,
publishedYear: 2022
```
};

let book =  $\{$ 

# // Task 8: Display the book object console.log("Book Object:" , book);

- 1. We start by creating an object, person representing a person with properties like firstName, lastName, age, and an address object.
- 2. We display the person object.
- 3. We access and display specific properties of the person.
- 4. We update the age of the person.
- 5. We add a new property (email) to the person object.
- 6. We display the modified person object.
- 7. We create another object book representing a book with properties like title, author, pages, and publishedYear.
- 8. We display the book object.

### Sets:

A Set is a collection of unique values. It can be used to eliminate duplicate values from an array or to store a unique set of values.

// Creating a set

let uniqueNumbers = new Set( $[1, 2, 3, 2, 4, 5]$ );

// Adding values

uniqueNumbers.add(6);

```
// Checking existence
```
console.log(uniqueNumbers.has(3)); // Output: true

```
// Iterating through values
uniqueNumbers.forEach(value => {
    console.log(value);
});
```
#### Maps:

A Map is a collection of key-value pairs similar to an object, but with some key differences, such as allowing any data type as a key.

```
// Creating a map
let fruitMap = new Map();
```

```
// Adding key-value pairs
fruitMap.set('apple'
, 5);
fruitMap.set('banana'
, 3);
```
// Accessing values console.log(fruitMap.get('apple')); // Output: 5

#### // Checking existence

console.log(fruitMap.has('orange')); // Output: false

```
// Iterating through key-value pairs
fruitMap.forEach((value, key) => {
    console.log(key + ': ' + value);
});
```
### Custom Data Structures:

JavaScript allows you to create custom data structures using functions or classes. For example, you can implement a linked list, a stack, or a queue based on your specific requirements. Example - Linked List:

```
// Node class for a linked list
class Node {
    constructor(data) {
        this.data = data;
        this.next = null;
    }
}
// Linked List class
class LinkedList {
    constructor() {
```

```
this.head = null;
}
addNode(data) {
    const newNode = new Node(data);
    if (!this.head) {
        this.head = newNode;
    } else {
        let current = this.head;
        while (current.next) {
            current = current.next;
        }
        current.next = newNode;
    }
}
displayList() {
    let current = this.head;
    while (current) {
        console.log(current.data);
        current = current.next;
    }
}
```
}

// Usage let linkedList = new LinkedList(); linkedList.addNode(1); linkedList.addNode(2); linkedList.addNode(3); linkedList.displayList();

Understanding and effectively using these data structures is crucial for writing efficient and organized JavaScript code. Depending on the task at hand, choosing the right data structure can significantly improve the performance and readability of your programs.

# Javascript Object-oriented

Object-oriented programming (OOP) is a programming paradigm that uses objects and classes for organizing and structuring code. In JavaScript, while the language itself is prototype-based, it supports OOP principles through the use of constructor functions and prototypes. Let's explore key concepts related to object-oriented programming in JavaScript:

## Objects and Classes:

In OOP, an object is an instance of a class. A class defines a blueprint for creating objects with specific properties and methods.

Creating Objects:

```
// Constructor function (class)
function Person(firstName, lastName) {
    this.firstName = firstName;
    this.lastName = lastName;
}
```

```
// Creating an object (instance)
let john = new Person('John'
,
'Doe');
```
### Properties and Methods:

```
Properties are characteristics or attributes of an object, and methods are
functions associated with objects.
function Person(firstName, lastName) {
    this.firstName = firstName;
    this.lastName = lastName;
    // Method
    this.sayHello = function() {
         console.log('Hello, my name is ' +
this.firstName + ' ' + this.lastName);
    };
}
```

```
Learn more about JavaScript with Examples and Source Code Laurence Svekis
                     Courses https://basescripts.com/
```

```
let john = new Person('John'
,
'Doe');
john.sayHello(); // Output: Hello, my name is John Doe
```
#### Prototypes:

Prototypes allow objects to inherit properties and methods from other objects. This is a fundamental aspect of JavaScript's prototype-based inheritance.

```
// Adding a method to the prototype
Person.prototype.getFullName = function() {
    return this.firstName + ' ' + this.lastName;
};
```

```
let jane = new Person('Jane'
,
'Smith');
console.log(jane.getFullName()); // Output: Jane Smith
```
#### Inheritance:

JavaScript supports inheritance through prototype chaining. Objects can inherit properties and methods from other objects.

```
function Student(firstName, lastName, studentId) {
    // Call the parent constructor
    Person.call(this, firstName, lastName);
```
Learn more about JavaScript with Examples and Source Code Laurence Svekis Courses <https://basescripts.com/>

111

```
}
// Inherit from Person
Student.prototype = Object.create(Person.prototype);
// Add a method specific to Student
Student.prototype.getStudentInfo = function() {
    return this.getFullName() + '
, Student ID: ' +
this.studentId;
};
```
this.studentId = studentId;

```
let alice = new Student('Alice'
,
'Johnson'
,
'S12345');
console.log(alice.getStudentInfo()); // Output: Alice
Johnson, Student ID: S12345
```
#### Encapsulation:

Encapsulation involves bundling the data (properties) and methods that operate on the data within a single unit (object). This helps in organizing and protecting the internal state of an object.

```
function BankAccount(accountNumber, balance) {
```

```
// Private properties
let _accountNumber = accountNumber;
```

```
let _balance = balance;
    // Public methods
    this.getBalance = function() {
        return _balance;
    };
    this.deposit = function(amount) {
        _balance += amount;
    };
    this.withdraw = function(amount) {
        if (amount \le _balance) {
            _balance -= amount;
        } else {
            console.log('Insufficient funds.');
        }
    };
}
let account = new BankAccount('A123456'
, 1000);
console.log(account.getBalance()); // Output: 1000
account.deposit(500);
```

```
Learn more about JavaScript with Examples and Source Code Laurence Svekis
                    Courses https://basescripts.com/
```

```
console.log(account.getBalance()); // Output: 1500
account.withdraw(700);
console.log(account.getBalance()); // Output: 800
Conclusion:
```
JavaScript's approach to OOP involves constructor functions, prototypes, and prototype-based inheritance. While the language doesn't have traditional classes, these concepts allow for the creation of reusable and organized code in an object-oriented manner. Modern JavaScript (ES6 and later) introduced the class syntax, which provides a more familiar class-based syntax for OOP. However, under the hood, it still relies on prototypes for inheritance.

### Coding Exercise Object Car

Below is a coding exercise to demonstrate object-oriented programming (OOP) concepts in JavaScript. In this exercise, we'll create a basic class representing a Car and use inheritance to create a specialized class ElectricCar that extends the functionality of the base Car class.

// Object-oriented Programming Concepts Exercise

```
// Base class representing a Car
class Car {
    constructor(make, model, year) {
        this.make = make;
        this.model = model;
```

```
this.year = year;
        this.speed = 0;
    }
    accelerate() {
        this.speed += 10;
        console.log(`${this.year} ${this.make}
${this.model} is accelerating. Current speed:
${this.speed} mph`);
    }
    brake() {
        this.speed -= 5;
        console.log(`${this.year} ${this.make}
${this.model} is braking. Current speed: ${this.speed}
mph`);
    }
    honk() \{console.log(`${this.year} ${this.make}
${this.model} says honk honk!`);
    }
}
  Learn more about JavaScript with Examples and Source Code Laurence Svekis
```
Courses <https://basescripts.com/> 115

```
// Derived class representing an Electric Car,
inheriting from the Car class
class ElectricCar extends Car {
    constructor(make, model, year, batteryCapacity) {
        // Call the constructor of the base class (Car)
        super(make, model, year);
        this.batteryCapacity = batteryCapacity;
        this.currentCharge = 100; // Assuming fully
charged initially
    }
    charge() {
        this.currentCharge = 100;
        console.log(`${this.year} ${this.make}
${this.model} is fully charged.`);
    }
    accelerate() {
        if (this.currentCharge > 0) {
            // Call the accelerate method of the base
class (Car)
```

```
super.accelerate();
            this.currentCharge -= 5; // Simulate
battery usage
        } else {
            console.log(`${this.year} ${this.make}
${this.model} is out of charge. Please recharge.`);
        }
    }
}
// Test cases
const regularCar = new Car('Toyota'
,
'Camry'
, 2022);
regularCar.accelerate();
regularCar.brake();
regularCar.honk();
const electricCar = new ElectricCar('Tesla'
,
'Model S'
,
2022, 75);
electricCar.accelerate();
electricCar.brake();
electricCar.honk();
electricCar.charge(); // Charge the electric car
```
electricCar.accelerate(); // Accelerate again after charging

- 1. We define a base class Car with properties (make, model, year, speed) and methods (accelerate, brake, honk).
- 2. We create a derived class ElectricCar that extends the functionality of the base Car class, adding properties (batteryCapacity, currentCharge) and methods (charge, overridden accelerate).
- 3. We create instances of both Car and ElectricCar and demonstrate their methods.

# Test your Knowledge Chapter 4

## Arrays:

What is the primary purpose of arrays in JavaScript?

- A) Storing only strings
- B) Organizing and storing multiple values
- C) Defining functions
- D) Creating loops
- Answer: B) Organizing and storing multiple values

Which array method adds one or more elements to the end of an array?

A) push()

B) pop()

C) shift()

D) unshift()

Answer: A) push()

What does the pop() method do in JavaScript arrays?

- A) Removes the last element
- B) Adds an element to the beginning
- C) Sorts the array
- D) Concatenates two arrays
- Answer: A) Removes the last element

## JavaScript Array Methods:

Which array method is used to remove the first element from an array?

A) push()

- B) pop()
- C) shift()
- D) unshift()
- Answer: C) shift()

What does the slice() method do in JavaScript arrays?

- A) Adds elements to the array
- B) Removes elements from the array
- C) Creates a shallow copy of the array

D) Concatenates two arrays

Answer: C) Creates a shallow copy of the array

The indexOf() method in JavaScript arrays returns:

- A) The last index of an element
- B) The index of the first occurrence of an element
- C) The length of the array
- D) The sum of array elements

Answer: B) The index of the first occurrence of an element

## Objects:

- In JavaScript objects, what is the role of dot notation?
- A) Multiplication
- B) Division
- C) Accessing properties
- D) Creating loops
- Answer: C) Accessing properties

Which notation allows dynamic property access in JavaScript objects?

- A) Arithmetic notation
- B) Exponential notation
- C) Dot notation
- D) Square bracket notation
- Answer: D) Square bracket notation

What are object methods in JavaScript?

- A) Mathematical operations
- B) Functions stored as properties
- C) Conditional statements
- D) Loops
- Answer: B) Functions stored as properties

#### Sets:

What is the primary characteristic of sets in JavaScript?

- A) They allow duplicate values
- B) They automatically sort elements
- C) They only store strings
- D) They do not allow duplicate values
- Answer: D) They do not allow duplicate values

What is a common use case for sets in JavaScript?

- A) Storing ordered data
- B) Storing key-value pairs
- C) Removing duplicate values
- D) Sorting elements
- Answer: C) Removing duplicate values

#### Maps:

What is a key feature of maps in JavaScript?

A) They allow duplicate keys

- B) They automatically sort keys
- C) They store data in a random order
- D) They associate unique keys with values

Answer: D) They associate unique keys with values

- In JavaScript maps, what is used as the key?
- A) Only strings
- B) Only numbers
- C) Any data type
- D) Objects
- Answer: C) Any data type

### Custom Data Structures:

What is the primary goal of object-oriented programming in JavaScript?

- A) Simplifying arithmetic operations
- B) Enhancing code readability
- C) Organizing code into objects and classes
- D) Minimizing the use of arrays
- Answer: C) Organizing code into objects and classes

In object-oriented programming, what is a prototype?

- A) A template for creating objects
- B) A mathematical equation
- C) A conditional statement
- D) A type of loop
- Answer: A) A template for creating objects

#### Objects and Classes:

What is the primary purpose of creating objects in JavaScript?

- A) Creating loops
- B) Organizing and encapsulating data
- C) Sorting arrays
- D) Defining functions
- Answer: B) Organizing and encapsulating data

What are properties in the context of objects and classes?

- A) Functions associated with objects
- B) Variables associated with objects
- C) Arithmetic operations
- D) Conditional statements
- Answer: B) Variables associated with objects

### Prototypes:

What is the role of prototypes in JavaScript objects?

- A) Storing data
- B) Defining methods
- C) Providing a template for creating objects
- D) Sorting arrays

Answer: C) Providing a template for creating objects

Inheritance in object-oriented programming refers to:

- A) The automatic sorting of properties
- B) The sharing of properties and methods between objects
- C) The removal of duplicate values
- D) The use of maps instead of arrays

Answer: B) The sharing of properties and methods between objects

## Encapsulation:

What is encapsulation in the context of object-oriented programming?

- A) The removal of duplicate values
- B) The organization of code into objects
- C) The use of arithmetic operations
- D) The bundling of data and methods within an object

Answer: D) The bundling of data and methods within an object

# Chapter 5 Mastering Strings and Advanced String Methods

Dive into the intricacies of string manipulation in JavaScript with a focus on Line Breaks, Template Literals, and Advanced String Methods. Uncover the versatility of Template Literals, exploring their benefits and the art of escaping backticks. The chapter ventures into an array of advanced string methods, providing a comprehensive understanding of their applications and use cases. From basic operations like calculating string length to more complex tasks such as substring extraction, the chapter equips you with the tools to wield strings effectively in your code. Here are the key topics awaiting exploration:

Key Topics Covered in Chapter 5:

- Template Literals:
	- Understand the syntax and benefits of Template Literals.
	- Explore techniques for escaping backticks.
- Advanced String Methods:
	- Delve into fundamental methods like length, charAt(index), and concat(str1, str2, ...).
	- Master case transformations with toLowerCase() and toUpperCase() methods.
	- $\circ$  Learn how to apply these methods dynamically with variables.
- Use Cases and Examples:
	- Explore practical use cases for string methods.

- Witness the power of slice(startIndex, endIndex), indexOf(searchStr, startIndex), replace(searchStr, replaceStr), split(separator), and trim().
- JavaScript Substring:
	- $\circ$  Implement and understand the substring() method.
	- Delve into considerations, including case-sensitive searches and handling multiple occurrences.
- NaN and Type Conversion:
	- Grasp the concept of NaN (Not a Number) in JavaScript.
	- Explore examples of NaN and scenarios involving failed conversions.
	- Learn techniques for checking and handling NaN.
- Type Conversion with JavaScript Number and String:
	- Master the art of converting strings to numbers using parseInt() and parseFloat().
	- $\circ$  Explore the reverse process of converting numbers to strings using the toString() method.
	- $\circ$  Understand the significance of radix in parseInt().
- Math Object in JavaScript:
	- Explore constants like Math.PI and basic mathematical operations.
	- Navigate through exponentiation, logarithms, and advanced mathematical operations with the Math object.
- JavaScript Hoisting:
	- Uncover the concept of hoisting for variables and functions.
	- Explore scenarios involving hoisting with function expressions.
	- Gain insights into considerations and best practices.

Embark on this chapter to elevate your proficiency in handling strings, harnessing the power of advanced string methods, and unraveling the complexities of NaN, type conversion, and JavaScript's Math object. Whether you're a novice or an experienced coder, these topics will deepen your understanding and enhance your capabilities in JavaScript string manipulation.

## Line Breaks in Strings

Line Break Using \n:

```
let multilineString = "This is the first line.\nThis is
the second line.";
```

```
console.log(multilineString);
```

```
In this example, the \ln is used to create a line break, resulting in a string with two
lines when printed.
```
# Template Literals:

Template literals, introduced in ECMAScript 6 (ES6), provide a more convenient way to create strings with line breaks and include variables.

```
let name = "John";
let greeting = \text{Hello}, \text{S}\{\text{name}\}!
How are you today?`;
console.log(greeting);
```
In this example:

● The backticks (`) are used to define a template literal.

- \${name} is used for string interpolation, allowing the inclusion of variables within the string.
- Line breaks are included directly within the template literal without the need for the \n character.

## Benefits of Template Literals:

- 1. Multiline Strings: Template literals allow you to create multiline strings without manually adding \n.
- 2. String Interpolation: Variables and expressions can be easily embedded in template literals using \${}.
- 3. No Concatenation: Template literals eliminate the need for string concatenation using the + operator.

### Escaping Backticks:

If you need to include an actual backtick within a template literal, you can escape it using a backslash:

```
let message = `This is a backtick: \` and this is not
escaped: '`;
console.log(message);
Conclusion:
While the \n character is a simple and widely supported way to create line breaks,
template literals offer a more expressive and feature-rich solution for creating
```
strings in JavaScript. They are especially useful when dealing with multiline strings, dynamic content, and complex string formatting.

# Advanced String Methods

JavaScript provides a variety of methods for working with strings, making it versatile for handling text-based data. Here are some commonly used string methods in JavaScript:

#### length:

Description: Returns the length of a string.

```
const message = "Hello, World!";
const length = message.length; // Result: 13
```
## charAt(index):

Description: Returns the character at the specified index in a string. const message = "Hello, World!"; const charAtIndex = message.charAt(7); // Result: "W"

```
concat(str1, str2, ...):
```
Description: Concatenates two or more strings.

```
const firstName = "John";
```

```
const lastName = "Doe";
```
const fullName = firstName.concat(" " , lastName); // Result: "John Doe"

In JavaScript, the toLowerCase() and toUpperCase() string methods are used to convert strings to lowercase and uppercase, respectively. These methods are useful for standardizing the case of strings, making comparisons or manipulations more consistent.

#### toLowerCase() Method:

The toLowerCase() method converts all the characters in a string to lowercase.

```
let originalString = "Hello, World!";
```

```
let lowercaseString = originalString.toLowerCase();
```

```
console.log(lowercaseString); // Output: "hello,
world!"
```
### toUpperCase() Method:

The toUpperCase() method converts all the characters in a string to uppercase.

```
let originalString = "Hello, World!";
```

```
let uppercaseString = originalString.toUpperCase();
```

```
console.log(uppercaseString); // Output: "HELLO,
WORLD!"
```
Using These Methods with Variables:

let mixedCaseString = "JaVaScRiPt Is FuN!";

```
// Convert to lowercase
let lowercaseResult = mixedCaseString.toLowerCase();
console.log(lowercaseResult); // Output: "javascript is
fun!"
```

```
// Convert to uppercase
let uppercaseResult = mixedCaseString.toUpperCase();
console.log(uppercaseResult); // Output: "JAVASCRIPT IS
FUN!"
```
#### Use Cases:

- Standardizing Input: These methods are often used when dealing with user input to ensure consistency in case.
- String Comparisons: When comparing strings, converting them to the same case using these methods can be useful to avoid case-sensitive mismatches.
- Display Formatting: Formatting strings for display purposes, such as converting titles or headings to a consistent case.

Remember that these methods do not modify the original string but instead return a new string with the desired case. If you need to change the original string, you should assign the result back to the variable: let originalString = "Hello, World!"; originalString = originalString.toLowerCase(); // Update the original string to lowercase console.log(originalString); // Output: "hello, world!" These string methods provide a simple and effective way to manipulate the case of strings in JavaScript.

### toUpperCase():

```
Description: Converts a string to uppercase.
const message = "Hello, World!";
const uppercased = message.toUpperCase(); // Result:
"HELLO, WORLD!"
```
#### toLowerCase():

```
Description: Converts a string to lowercase.
const message = "Hello, World!";
const lowercased = message.toLowerCase(); // Result:
"hello, world!"
```
slice(startIndex, endIndex):

Description: Extracts a portion of a string from startIndex to endIndex (endIndex is optional).

```
const message = "Hello, World!";
const sliced = message.slice(7, 12); // Result: "World"
```

```
indexOf(searchStr, startIndex):
```
Description: Returns the index of the first occurrence of searchStr in a string, starting from startIndex.

```
const message = "Hello, World!";
const index = message.indexOf("World"); // Result: 7
```
replace(searchStr, replaceStr):

Description: Replaces the first occurrence of searchStr with replaceStr in a string.

```
const message = "Hello, World!";
const newMessage = message.replace("World"
,
"Universe"); // Result: "Hello, Universe!"
```
## split(separator):

Description: Splits a string into an array of substrings based on the specified separator.

```
const message = "Hello, World!";
```

```
const parts = message.split("
,
"); // Result: ["Hello"
,
"World!"]
```
trim():

Description: Removes whitespace from both ends of a string.

```
Example:
const paddedString = " Trim me! ";
const trimmedString = paddedString.trim(); // Result:
"Trim me!"
```
These string methods empower developers to manipulate and process textual data efficiently in various scenarios, enhancing the capabilities of JavaScript in web development and beyond.

# JavaScript Substring

The substring() method in JavaScript is used to extract a portion of a string. It takes two parameters: the starting index and the ending index (optional). The extracted substring includes characters from the starting index up to, but not including, the character at the ending index. If the ending index is omitted, the substring includes characters from the starting index to the end of the string.

## Example of substring():

```
let originalString = "JavaScript is amazing!";
```
let substringResult = originalString.substring(0, 10);

console.log(substringResult); // Output: "JavaScript" In this example: originalString.substring(0, 10) extracts the substring from index 0 to 9 (not including index 10) from the original string. The extracted substring is then assigned to the variable substringResult. The result is the substring "JavaScript."

### Coding Exercise Substrings

Let's create a simple coding exercise to practice using the substring() method. Exercise:

Given a full name in the format "First Last," write a function that extracts and returns the first name.

```
function extractFirstName(fullName) {
```

```
// Use substring() to extract the first name
```

```
let spaceIndex = fullName.indexOf(" ");
```

```
let firstName = fullName.substring(0, spaceIndex);
```

```
return firstName;
```
}

```
// Test the function
```
let fullName = "John Doe";

```
let firstName = extractFirstName(fullName);
console.log(`The first name is: ${firstName}`);
Explanation:
```
The extractFirstName function takes a fullName as its parameter.

indexOf(" ") is used to find the index of the space character, separating the first and last names.

substring(0, spaceIndex) is used to extract the characters from the beginning of the string up to (but not including) the space character, representing the first name.

The extracted first name is then returned by the function.

### Additional Considerations:

If the ending index is omitted, the substring includes characters from the starting index to the end of the string.

```
let exampleString = "Hello, World!";
```

```
let substringWithoutEndIndex =
```

```
exampleString.substring(7);
```

```
console.log(substringWithoutEndIndex); // Output:
```
"World!"

```
In this example, substring(7) extracts the substring from index 7 to the end of the
string.
```
The substring() method is a useful tool for extracting specific portions of a string in JavaScript. Understanding its behavior and using it appropriately can enhance your ability to manipulate strings in various scenarios

# indexOf() method in JavaScript

The indexOf() method in JavaScript is used to find the index of the first occurrence of a specified value within a string. If the value is not found, it returns -1. The basic syntax is string.indexOf(searchValue, startIndex).

Basic Usage:

```
let exampleString = "Hello, World!";
```

```
let indexOfComma = exampleString.indexOf("
,
");
```
console.log(indexOfComma); // Output: 5

In this example, indexOf(",") returns the index of the first occurrence of the comma in the string. The result is 5 because the comma is at the 5th position (zero-based index) in the string.

### Checking for the Existence of a Substring:

```
let searchString = "JavaScript is fun!";
let searchTerm = "fun";
let indexOfTerm = searchString.indexOf(searchTerm);
```

```
if (indexOfTerm != -1) {
```

```
console.log(`"${searchTerm}" found at index
${indexOfTerm}.`);
} else {
  console.log(`"${searchTerm}" not found.`);
}
```
In this example, we check if the substring "fun" exists in the string. If it does, we log its index; otherwise, we log that it was not found.

#### Using startIndex:

You can specify a starting index to begin the search:

let exampleString = "This is a sample sentence."; let indexOfIs = exampleString.indexOf("is" , 3);

console.log(indexOfIs); // Output: 5

Here, indexOf("is", 3) starts the search from index 3, and the result is 5 because it finds the second occurrence of "is" starting from index 3.

## Case-Sensitive Search:

```
let caseSensitiveString = "JavaScript is
case-sensitive.";
let searchTerm = "javascript";
let indexOfTerm =
caseSensitiveString.indexOf(searchTerm);
console.log(indexOfTerm); // Output: -1
```
By default, indexOf() performs a case-sensitive search. In this example, the search term "javascript" is not found because of the case difference.

#### Multiple Occurrences:

let multipleOccurrences = "JavaScript is amazing. JavaScript is powerful."; let searchTerm = "JavaScript"; let firstIndexOfTerm = multipleOccurrences.indexOf(searchTerm); let secondIndexOfTerm = multipleOccurrences.indexOf(searchTerm, firstIndexOfTerm + 1); console.log(firstIndexOfTerm); // Output: 0 console.log(secondIndexOfTerm); // Output: 22 Here, we find the first occurrence of "JavaScript" and then find the second occurrence starting from the index after the first occurrence.

#### Summary:

indexOf() is used to find the index of the first occurrence of a substring in a string.

It returns -1 if the substring is not found.

You can specify a starting index for the search.

The search is case-sensitive by default.

It is commonly used for substring search and checking the existence of specific values in a string.

# How to Empty an Array

In JavaScript, you can declare an empty array using square brackets []. Here's an example:

```
// Declare an empty array
```

```
let emptyArray = [];
```
// Output the empty array

```
console.log(emptyArray); // Output: []
```
This creates a variable named emptyArray and assigns an empty array to it. The [] represents an array literal, indicating that the variable will hold an array.

## Coding Exercise Array Empty:

Let's create a simple coding exercise to practice declaring and working with an empty array.

Exercise:

Declare an empty array named fruits.

Add three fruits to the array: "Apple," "Banana," and "Orange."

Output the contents of the array.

// 1. Declare an empty array

let fruits =  $[]$ ;

```
// 2. Add three fruits to the array
fruits.push("Apple"
,
"Banana"
,
"Orange");
// 3. Output the contents of the array
console.log(fruits); // Output: ["Apple"
,
"Banana"
,
"Orange"]
```
Explanation:

We start by declaring an empty array using let fruits  $= []$ ;.

The push() method is then used to add elements to the end of the array. In this case, we add "Apple," "Banana," and "Orange."

Finally, we use console.log() to output the contents of the array, which should now contain the three fruits.

This exercise demonstrates how to declare an empty array and modify its contents using the push() method.

Remember that arrays in JavaScript are dynamic, meaning you can add or remove elements at any time, and they can hold a mix of different data types.

## What is NaN

NaN in JavaScript stands for "Not-a-Number." It is a special value that represents the result of an operation that cannot produce a meaningful numeric result. NaN is often returned when attempting to perform arithmetic operations with non-numeric values or when an operation is undefined for a given input.

# Examples of NaN:

Undefined Mathematical Operation:

```
let result = 10 / "apple";console.log(result); // Output: NaN
In this example, attempting to divide a number by a string results in NaN because
the operation is undefined.
```
#### Failed Conversion:

```
let failedConversion = parseInt("Hello");
console.log(failedConversion); // Output: NaN
The parseInt() function returns NaN when it cannot parse a valid integer from the
given string.
```
### Invalid Number Operation:

```
let invalidOperation = Math.sqrt(-1);
console.log(invalidOperation); // Output: NaN
The Math.sqrt() function returns NaN for negative numbers because the square
root of a negative number is undefined in the real number system.
```
### Checking for NaN:

You can use the isNaN() function to check if a value is NaN.

```
let result = 10 / "apple";
```

```
console.log(isNaN(result)); // Output: true
```
## Special Behavior of NaN:

Propagation: Any mathematical operation involving NaN will result in NaN.

console.log(NaN + 5); // Output: NaN

```
Comparisons: Comparisons with NaN using equality operators (== or ===) always
return false. Use isNaN() to check for NaN.
```

```
console.log(NaN === NaN); // Output: false
```

```
console.log(isNaN(NaN)); // Output: true
```
### Handling NaN:

Check for NaN: Use isNaN() to check if a value is NaN before performing operations.

```
let userInput = prompt("Enter a number:");
```

```
let parsedInput = parseFloat(userInput);
```

```
if (isNaN(parsedInput)) {
  console.log("Invalid input. Please enter a number.");
} else {
 console.log("You entered a valid number.");
}
```
Default Values: Provide default values when dealing with operations that may result in NaN.

```
Learn more about JavaScript with Examples and Source Code Laurence Svekis
                     Courses https://basescripts.com/
```

```
let userInput = prompt("Enter a number:");
let parsedInput = parseFloat(userInput) || 0;
```
console.log(`Your number is: \${parsedInput}`); Understanding NaN and handling it appropriately is crucial for robust error handling in JavaScript, especially when dealing with user input or mathematical operations.

## Type conversion JavaScript Number and String

In JavaScript, you can convert a string to a number using the parseInt() or parseFloat() functions, and you can convert a number to a string using the toString() method. Let's go through examples for each conversion:

#### Convert String to Number:

```
Using parseInt():
let numericString = "42";
let numericValue = parseInt(numericString);
console.log(numericValue); // Output: 42
The parseInt() function parses a string and returns an integer.
In this example, the string "42" is converted to the number 42.
```
Using parseFloat():

#### let floatString = "3.14";
```
let floatValue = parseFloat(floatString);
console.log(floatValue); // Output: 3.14
The parseFloat() function parses a string and returns a floating-point number.
In this example, the string "3.14" is converted to the number 3.14.
```
## Convert Number to String:

Using toString() Method:

let numberValue = 123;

```
let stringValue = numberValue.toString();
```

```
console.log(stringValue); // Output: "123"
```
The toString() method is called on a number to convert it to a string.

In this example, the number 123 is converted to the string "123".

Additional Notes:

When using parseInt() or parseFloat(), be aware that they may return NaN

(Not-a-Number) if the conversion is not possible.

The parseFloat() function is particularly useful when dealing with floating-point numbers.

## Handling Radix in parseInt():

The parseInt() function also allows you to specify the radix (base) for numerical conversion. For example:

```
let binaryString = "1010";
```
## let binaryToDecimal = parseInt(binaryString, 2);

console.log(binaryToDecimal); // Output: 10 In this example, parseInt(binaryString, 2) converts the binary string "1010" to the decimal number 10.

### Summary:

parseInt() and parseFloat() are used to convert strings to numbers. The toString() method is used to convert numbers to strings. Be cautious about the possibility of NaN when using parseInt() or parseFloat(). Radix can be specified in parseInt() for non-decimal conversions.

# Math object JavaScript

The Math object in JavaScript provides a set of built-in mathematical functions and constants that allow you to perform various mathematical operations. Here's an explanation along with code examples for some common features of the Math object:

## Math Constants:

Math.PI

Represents the mathematical constant Pi  $(\pi)$ .

Example:

console.log(Math.PI); // Output: 3.141592653589793

### Basic Mathematical Operations:

```
Math.abs(x)
```
Returns the absolute value of a number.

Example:

```
let absoluteValue = Math.abs(-5);
```

```
console.log(absoluteValue); // Output: 5
```
Math.round(x)

Rounds a number to the nearest integer.

Example:

```
let roundedNumber = Math.round(3.75);
```

```
console.log(roundedNumber); // Output: 4
```
Math.floor(x)

Returns the largest integer less than or equal to a number.

Example:

```
let floorNumber = Math.floor(7.99);
```

```
console.log(floorNumber); // Output: 7
```
Math.ceil(x)

Returns the smallest integer greater than or equal to a number.

Example:

```
let ceilNumber = Math.ceil(4.01);
```

```
console.log(ceilNumber); // Output: 5
```

```
Math.random()
```
Returns a pseudo-random number between 0 (inclusive) and 1 (exclusive).

```
Example:
```

```
let randomValue = Math.random();
console.log(randomValue); // Output: a random value
between 0 and 1
```
### Exponents and Logarithms:

```
Math.pow(x, y)
```
Returns the value of x to the power of y.

Example:

```
let powerResult = Math.pow(2, 3);
```

```
console.log(powerResult); // Output: 8
```
Math.sqrt(x)

Returns the square root of a number.

Example:

let squareRootValue = Math.sqrt(25);

console.log(squareRootValue); // Output: 5

Math.log(x)

#### Returns the natural logarithm (base e) of a number.

```
Learn more about JavaScript with Examples and Source Code Laurence Svekis
                     Courses https://basescripts.com/
```
Example:

let logValue = Math.log(Math.E); // Math.E represents Euler's number (e) console.log(logValue); // Output: 1 These are just a few examples of the capabilities of the Math object in JavaScript. It offers a wide range of mathematical functions, allowing developers to perform complex mathematical operations in a convenient and efficient manner.

# JavaScript Hoisting

Hoisting is a JavaScript behavior where variable and function declarations are moved to the top of their containing scope during the compilation phase. This means you can use a variable or call a function before it's declared in your code. However, it's essential to understand the nuances and potential pitfalls associated with hoisting.

## Variable Hoisting:

```
console.log(x); // Output: undefined
var x = 5;
console.log(x); // Output: 5
In the example above, the variable x is hoisted to the top of the scope during
compilation. So, when console.log(x) is encountered before the actual declaration
(var x = 5;), it doesn't result in an error. Instead, it logs undefined because the
variable has been declared but not assigned a value at that point.
```
### Function Hoisting:

```
greet(); // Output: "Hello, World!"
function greet() {
  console.log("Hello, World!");
}
```
In this example, the function greet is hoisted to the top of the scope. Therefore, it can be called before its actual declaration in the code without causing an error.

### Hoisting with Function Expressions:

```
sayHello(); // Error: sayHello is not a function
var sayHello = function() {
  console.log("Hello!");
```
#### };

Unlike function declarations, function expressions are not hoisted in the same way. In this example, attempting to call sayHello() before its declaration results in an error because the variable sayHello is hoisted, but its assignment (the function expression) is not.

### Considerations and Best Practices:

1. Variable Declarations vs. Assignments: Only the declarations are hoisted, not the initializations or assignments. If a variable is declared but not

```
Learn more about JavaScript with Examples and Source Code Laurence Svekis
                     Courses https://basescripts.com/
```
150

initialized, its value will be undefined until the assignment is reached in the code.

- 2. Function Declarations vs. Expressions: Function declarations are hoisted, but function expressions are not hoisted in the same way. Be aware of the differences, especially when using function expressions assigned to variables.
- 3. Order of Declaration: Hoisting occurs at the top of the scope, so variables and functions are hoisted in the order in which they appear in the code.
- 4. Best Practice: Declare Before Use: To avoid confusion and potential issues, it's a best practice to declare variables and functions at the top of their scope before using them.
- 5. Understanding hoisting is essential for writing predictable and error-free JavaScript code. While it can be a powerful feature, it's important to be aware of its implications and to follow best practices to ensure code clarity and maintainability.

# Test your knowledge on chapter 5

Line Breaks in Strings and Template Literals:

What is the primary advantage of using Template Literals in JavaScript?

- A) Improved performance
- B) Simplified syntax
- C) Automatic type conversion
- D) Faster execution time

Answer: B) Simplified syntax

How can you include a line break within a string using Template Literals?

- A) Using the \n escape sequence
- B) Adding an extra space
- C) Inserting a backslash
- D) Using the lineBreak() function
- Answer: A) Using the \n escape sequence

What is the purpose of escaping backticks in JavaScript strings?

- A) To create a line break
- B) To include special characters
- C) To concatenate strings
- D) To improve string performance
- Answer: B) To include special characters

## Advanced String Methods:

Which string method is used to retrieve the length of a string?

- A) len()
- B) getLength()
- C) length()
- D) size()

```
Answer: C) length()
```
What does the charAt(index) method in JavaScript return?

- A) The entire string
- B) The character at the specified index
- C) The index of the first occurrence of a character
- D) The length of the string
- Answer: B) The character at the specified index

Which method is used to concatenate two or more strings in JavaScript?

- A) append()
- B) join()
- C) merge()
- D) concat()
- Answer: D) concat()

How can you convert a string to lowercase in JavaScript?

```
A) toLowerCase()
```
- B) convertLowerCase()
- C) lowerCase()
- D) caseToLower()
- Answer: A) toLowerCase()

Which method is used to convert a string to uppercase in JavaScript?

- A) convertUpperCase()
- B) upperCase()

C) toUpperCase() D) caseToUpper() Answer: C) toUpperCase()

In JavaScript, how can you dynamically apply string methods to variables?

- A) Use a loop
- B) Use if statements
- C) Use eval()
- D) Use the methods directly on variables

Answer: D) Use the methods directly on variables

What is the purpose of the slice(startIndex, endIndex) method in JavaScript

strings?

- A) Reverses the string
- B) Extracts a substring based on indices
- C) Concatenates two strings
- D) Counts the occurrences of a substring

Answer: B) Extracts a substring based on indices

## JavaScript Substring:

What is the correct syntax for using the substring() method in JavaScript?

- A) substring(startIndex, endIndex)
- B) substring(index)
- C) getSubstring(startIndex, endIndex)

D) getSubstring(index)

Answer: A) substring(startIndex, endIndex)

When using the indexOf(searchStr, startIndex) method, what does startIndex

represent?

A) The position to start searching from

B) The total length of the string

C) The index of the last occurrence

D) The number of occurrences to skip

Answer: A) The position to start searching from

## NaN and Type Conversion:

What does NaN stand for in JavaScript?

- A) Not a Node
- B) Null and Negligible
- C) Not a Number

D) No Assignment Necessary

Answer: C) Not a Number

In JavaScript, what does the isNaN() function check for?

- A) Whether a value is a number
- B) Whether a value is not a number
- C) Whether a value is null
- D) Whether a value is undefined

Answer: B) Whether a value is not a number

How can you convert a string to a number in JavaScript using parseInt()?

A) parseInt(string, base)

B) convertToNumber(string)

C) parseNumber(string)

D) toNumber(string)

Answer: A) parseInt(string, base)

What is the purpose of the parseFloat() function in JavaScript?

- A) Converts a string to an integer
- B) Converts a string to a floating-point number
- C) Checks if a value is null
- D) Checks if a value is undefined

Answer: B) Converts a string to a floating-point number

How can you convert a number to a string in JavaScript using the toString()

method?

- A) convertToString(number)
- B) toText(number)
- C) numberToString(number)
- D) number.toString()

#### Answer: D) number.toString()

What does the radix parameter represent in the parseInt() method?

- A) The base of the number system
- B) The index of the starting position
- C) The length of the substring
- D) The type of conversion to perform
- Answer: A) The base of the number system

## Math object JavaScript:

Which constant is defined in the Math object and represents the ratio of the circumference of a circle to its diameter?

- A) Math.e
- B) Math.sqrt
- C) Math.PI
- D) Math.log
- Answer: C) Math.PI

What is the purpose of the Math.abs(x) method in JavaScript?

- A) Returns the absolute value of x
- B) Rounds x to the nearest integer
- C) Returns the square root of x
- D) Returns the natural logarithm of x
- Answer: A) Returns the absolute value of x

# Chapter 6 Test your JavaScript Knowledge

### Overview of JavaScript

What is JavaScript primarily used for in web development?

- A. Styling web pages
- B. Enhancing user interfaces
- C. Managing databases
- D. Creating server-side applications

Answer: B

Which of the following statements about JavaScript is true?

- A. JavaScript is a server-side programming language.
- B. JavaScript is a markup language.
- C. JavaScript is primarily used for design purposes.
- D. JavaScript is a scripting language for client-side web development.

Answer: D

Evolution and History

When was JavaScript first introduced?

- A. 1990
- B. 1995
- C. 2000
- D. 2005

Answer: B

Who developed JavaScript? A. Microsoft B. Apple C. Mozilla D. Netscape Answer: D

Setting Up Your Development Environment

Which of the following is NOT a part of setting up a development environment for JavaScript?

- A. Choosing a text editor
- B. Introduction to Browser Developer Tools
- C. Installing a database management system
- D. Configuring version control

Answer: C

What is the purpose of a text editor in JavaScript development?

- A. Running JavaScript code
- B. Designing user interfaces
- C. Writing and editing code
- D. Debugging code

Answer: C

First Steps with JavaScript

What is the primary function of console.log in JavaScript?

- A. Displaying messages to the user
- B. Logging messages to the server
- C. Printing output to the console
- D. Opening a new browser window

Answer: C

Which keyword is used to declare variables in JavaScript?

A. var

- B. let
- C. const
- D. all of the above
- Answer: D

What is the correct way to comment a single line in JavaScript?

- A. /\* comment \*/
- B. // comment
- C. <!-- comment -->
- D. # comment

#### Answer: B

What is the result of the expression 5 + "5" in JavaScript?

A. 10

- B. "55"
- C. 55
- D. Error
- Answer: B

Which of the following is NOT a valid data type in JavaScript?

- A. Number
- B. String
- C. Boolean
- D. Character
- Answer: D

What is the purpose of the alert function in JavaScript?

- A. Logging messages to the console
- B. Displaying a popup dialog with a message
- C. Performing mathematical calculations
- D. Accessing external APIs

Answer: B

How would you concatenate two strings in JavaScript?

- A. string1 + string2
- B. string1 . string2

C. string1 & string2

D. concat(string1, string2)

Answer: A

Which of the following operators is used for exponentiation in JavaScript?

 $A.$   $\wedge$ B. \*\* C. %

D. &

Answer: B

What is the result of the expression 10 / 3 in JavaScript?

- A. 3.3333333333333335
- B. 3.333333333333333
- C. 3.333
- D. 3

Answer: A

Which of the following statements is true about the == operator in JavaScript?

- A. It checks both value and type equality.
- B. It only checks value equality.
- C. It only checks type equality.
- D. It is not a valid operator in JavaScript.

Answer: B

What does the term "syntax" refer to in the context of JavaScript?

- A. The rules for organizing code
- B. The visual appearance of a web page
- C. The speed at which code is executed
- D. The process of fixing bugs in code

Answer: A

Which statement correctly declares a variable x and assigns it the value 10 in

JavaScript?

- A.  $x = 10$ ;
- B. let  $x = 10$ ;
- C. var  $x = 10$ ;
- D. Both B and C

Answer: D

What is the purpose of the typeof operator in JavaScript?

- A. Checking if a variable is defined
- B. Checking the type of a variable
- C. Performing arithmetic operations
- D. Displaying messages to the user

Answer: B

#### How do you declare a constant variable in JavaScript?

A. const  $x = 10$ ; B. let x = 10; C. var  $x = 10$ ; D. constant  $x = 10$ ; Answer: A

Which method is used to convert a string to lowercase in JavaScript?

- A. toUpperCase()
- B. toLowerCase()
- C. toLowerCaseCase()
- D. convertToLower()

Answer: B

What will be the output of console. $log(0 == false)$  in JavaScript?

- A. true
- B. false
- C. undefined
- D. Error

Answer: A

Which of the following is a valid way to comment multiple lines in JavaScript?

- A. /\* comment \*/
- B. // comment
- C. <!-- comment -->

D. # comment

Answer: A

What is the result of the expression  $3 + 2 + "7"$  in JavaScript?

A. 57

- B. "57"
- C. 12

D. "12"

Answer: B

How do you round a number to the nearest integer in JavaScript?

- A. Math.floor()
- B. Math.ceil()
- C. Math.round()
- D. Math.trunc()

Answer: C

Which of the following is used to check if a variable is not equal to a specific value in JavaScript?

 $A<sub>z</sub> =$ 

- $B = == =$
- $C.$ !=
- $D.$   $!=$

#### Answer: D

What does the term "hoisting" refer to in JavaScript?

- A. Elevating a variable's scope to the top of its containing function or script
- B. Running code in an infinite loop
- C. Converting strings to numbers
- D. Hiding variables from the global scope

Answer: A

Which method is used to convert a string to a number in JavaScript?

- A. parseInt()
- B. toFixed()
- C. toString()
- D. parseFloat()

Answer: A

What is the purpose of the NaN value in JavaScript?

- A. To represent a non-existent variable
- B. To indicate a syntax error
- C. To represent a value that is not a number
- D. To specify a constant value
- Answer: C

Which of the following statements is true about the  $==$  operator in JavaScript?

A. It only checks value equality.

B. It only checks type equality.

C. It checks both value and type equality.

D. It is not a valid operator in JavaScript.

Answer: C

What will be the output of console.log("5" + 3) in JavaScript?

A. 8 B. "5" + 3 C. 53

D. Error

Answer: C

Which of the following is used to find the length of a string in JavaScript?

A. length()

- B. count()
- C. size()

D. length

Answer: D

What is the purpose of the substring method in JavaScript?

- A. Extracting a portion of a string
- B. Converting a string to lowercase
- C. Checking the type of a variable
- D. Finding the index of a character in a string

Answer: A

Which of the following is used to create a line break in a string in JavaScript?

A.  $\ln$ 

 $B. \rightharpoonup r$ 

- $C. \backslash t$
- D.  $\mathsf{b}$

Answer: A

What is the result of console.log(10 % 3) in JavaScript?

A. 3

- B. 1
- C. 0.3333333333333335
- D. 0.333333333333333

Answer: B

How do you convert a number to a string in JavaScript?

- A. toString()
- B. toFixed()
- C. parseInt()
- D. String()
- Answer: D

#### What is the purpose of the splice method in JavaScript?

- A. Removing elements from an array
- B. Adding elements to the end of an array
- C. Concatenating two arrays
- D. Reversing the elements of an array

Answer: A

Which method is used to add elements to the end of an array in JavaScript?

- A. push()
- B. pop()
- C. shift()
- D. unshift()
- Answer: A

What is the purpose of the indexOf method in JavaScript?

- A. Finding the length of an array
- B. Checking if an element is present in an array
- C. Returning the first index of a specified element in an array
- D. Removing the last element of an array

Answer: C

How do you declare an empty array in JavaScript?

- A. let array  $= \{\};$
- B. let array  $= []$ ;
- C. let array = new  $Array()$ ;

D. Both B and C

Answer: D

What will be the output of console.log("Hello".length) in JavaScript?

A. 5

B. "Hello".length

C. Hello

D. Error

Answer: A

# Coding Exercises

## Exercise 1: Simple Calculator

HTML (index.html):

<!DOCTYPE html>

<html lang="en">

<head>

```
<meta charset="UTF-8">
```

```
<meta name="viewport" content="width=device-width,
```
initial-scale=1.0">

```
<link rel="stylesheet" href="styles.css">
```

```
<title>Simple Calculator</title>
```
</head>

<body>

```
<div class="calculator">
    <input type="text" id="display" readonly>
    <div class="buttons">
      <button onclick="clearDisplay()">C</button>
      <button onclick="appendToDisplay('1')">1</button>
      <button onclick="appendToDisplay('2')">2</button>
      <button onclick="appendToDisplay('+')">+</button>
      <!-- Add more buttons as needed -->
      <button onclick="calculate()">=</button>
    \langle/div\rangle\langle/div\rangle<script src="script.js"></script>
</body>
</html>
CSS (styles.css):
body {
  display: flex;
  justify-content: center;
  align-items: center;
  height: 100vh;
```

```
margin: 0;
}
.calculator {
  text-align: center;
}
input {
  width: 200px;
  padding: 10px;
  font-size: 18px;
}
button {
  width: 50px;
  height: 50px;
  font-size: 18px;
  margin: 5px;
}
JavaScript (script.js):
let displayValue = '';
function appendToDisplay(value) {
```

```
displayValue += value;
  document.getElementById('display').value =
displayValue;
}
function clearDisplay() {
  displayValue = '';
  document.getElementById('display').value =
displayValue;
}
function calculate() {
  try {
    displayValue = eval(displayValue);
    document.getElementById('display').value =
displayValue;
  } catch (error) {
    document.getElementById('display').value = 'Error';
  }
}
```
#### **let displayValue = '';**

This line initializes a variable displayValue and assigns an empty string to it. This variable is used to store the input and result displayed on the calculator screen.

#### **function appendToDisplay(value) { ... }**

- This function is responsible for appending the specified value to the displayValue variable and updating the display on the calculator screen.
- It concatenates the provided value to the existing displayValue.
- Then, it finds the HTML element with the id 'display' and sets its value to the updated displayValue.

#### **function clearDisplay() { ... }**

- This function is used to clear the calculator display.
- It resets the displayValue variable to an empty string.
- Then, it finds the HTML element with the id 'display' and sets its value to the empty string.

#### **function calculate() { ... }**

- This function is responsible for evaluating the mathematical expression stored in displayValue and updating the calculator display with the result.
- It uses a try-catch block to handle any potential errors that may occur during the evaluation.
- Inside the try block, it uses the eval() function to evaluate the expression in displayValue.
- If the evaluation is successful, the result is assigned back to displayValue, and the display is updated with the result.
- If an error occurs during evaluation (e.g., due to an invalid expression), the catch block sets the display to show 'Error'.

In summary, these functions together form the core functionality of a simple calculator, allowing users to input values, perform calculations, and handle errors gracefully. The displayValue variable acts as a buffer for the input and results, and the functions manipulate it based on user interactions.

#### Exercise 2: To-Do List

```
HTML (index.html):
<!DOCTYPE html>
<html lang="en">
<head>
  <meta charset="UTF-8">
  <meta name="viewport" content="width=device-width,
initial-scale=1.0">
  <link rel="stylesheet" href="styles.css">
  <title>To-Do List</title>
</head>
<body>
  <div class="todo-container">
    <h1>To-Do List</h1>
    <input type="text" id="taskInput" placeholder="Add
a new task">
    <button onclick="addTask()">Add Task</button>
    <ul id="taskList"></ul>
```

```
</div>
  <script src="script.js"></script>
</body>
</html>
CSS (styles.css):
body {
  display: flex;
  justify-content: center;
  align-items: center;
  height: 100vh;
  margin: 0;
}
.todo-container {
  text-align: center;
}
```

```
input {
  padding: 10px;
  font-size: 16px;
}
```

```
button {
  padding: 10px;
  font-size: 16px;
}
```

```
ul {
  list-style-type: none;
  padding: 0;
```
## }

#### li {

```
margin: 5px;
  padding: 10px;
  border: 1px solid #ccc;
  display: flex;
  justify-content: space-between;
}
```

```
.delete-btn {
 cursor: pointer;
 color: red;
 font-weight: bold;
```
#### }

```
JavaScript (script.js):
function addTask() {
  const taskInput =
document.getElementById('taskInput');
  const taskList = document.getElementById('taskList');
  if (taskInput.value.trim() === ') {
    alert('Please enter a task.');
    return;
  }
  const li = document.createElement('li');
  li.innerHTML =${taskInput.value}
    <span class="delete-btn"
onclick="deleteTask(this)">Delete</span>
  \ddot{\phantom{0}};
  taskList.appendChild(li);
  taskInput.value = '';
}
```
#### function deleteTask(element) {

```
element.parentElement.remove();
}
```
The provided code is a part of a basic To-Do List application written in JavaScript. Let's go through each part of the code and understand its functionality:

```
1. function addTask() { ... }
function addTask() {
  const taskInput =
document.getElementById('taskInput');
  const taskList = document.getElementById('taskList');
  if (taskInput.value.trim() === ') {
    alert('Please enter a task.');
    return;
  }
  const li = document.createElement('li');
  li.innerHTML = `
    ${taskInput.value}
    <span class="delete-btn"
onclick="deleteTask(this)">Delete</span>
  `;
```
taskList.appendChild(li);

taskInput.value = '';

}

● const taskInput =

document.getElementById('taskInput');

This line retrieves the input element with the id 'taskInput' from the HTML document and stores it in the taskInput variable.

- const taskList = document.getElementById('taskList'); This line retrieves the unordered list element with the id 'taskList' from the HTML document and stores it in the taskList variable.
- if (taskInput.value.trim() ===  $'$ ) { ... }

This condition checks if the value of the task input (after trimming any leading or trailing whitespaces) is an empty string.

If the input is empty, it displays an alert asking the user to enter a task and then exits the function using return.

● const li = document.createElement('li');

This line creates a new li (list item) element using the

document.createElement method.

 $\bullet$  li.innerHTML = ...;

This sets the inner HTML of the newly created li element. It includes the

task text and a "Delete" button represented by a span element.

The onclick attribute of the "Delete" button calls the deleteTask function,

passing the span element as an argument.

● taskList.appendChild(li);
This line appends the newly created li element to the task list (taskList).

 $\bullet$  taskInput.value = ";

This line resets the value of the task input to an empty string, clearing the input field after adding a task.

#### **2. function deleteTask(element) { ... }**

```
function deleteTask(element) {
```

```
element.parentElement.remove();
```
}

● element.parentElement.remove();

This line removes the parent element of the provided element from the DOM.

In this context, it removes the entire li element (representing a task) when the "Delete" button is clicked.

#### **Summary:**

- The addTask function adds a new task to the list by creating a new li element and appending it to the task list. It also checks if the task input is empty and displays an alert if so.
- The deleteTask function is responsible for deleting a task when the "Delete" button associated with that task is clicked. It removes the parent li element from the DOM.

Together, these functions enable the addition and deletion of tasks in a basic To-Do List application.

# Exercise 3: Random Quote Generator

```
HTML (index.html):
<!DOCTYPE html>
<html lang="en">
<head>
  <meta charset="UTF-8">
  <meta name="viewport" content="width=device-width,
initial-scale=1.0">
  <link rel="stylesheet" href="styles.css">
  <title>Random Quote Generator</title>
</head>
<body>
  <div class="quote-container">
    <blockquote id="quote">Click the button to get a
random quote!</blockquote>
    <button onclick="getRandomQuote()">Get
Quote</button>
  \langle/div\rangle<script src="script.js"></script>
</body>
</html>
```

```
CSS (styles.css):
body {
  display: flex;
  justify-content: center;
  align-items: center;
  height: 100vh;
  margin: 0;
}
.quote-container {
  text-align: center;
}
blockquote {
  font-size: 18px;
}
button {
  padding: 10px;
  font-size: 16px;
}
```
JavaScript (script.js):

const quotes  $=$   $\lceil$ 

"The only limit to our realization of tomorrow will be our doubts of today. - Franklin D. Roosevelt" ,

"The future belongs to those who believe in the beauty of their dreams. - Eleanor Roosevelt" ,

"Do not wait to strike till the iron is hot, but make it hot by striking. - William Butler Yeats" ,

"Believe you can and you're halfway there. -Theodore Roosevelt" ,

"Success is not final, failure is not fatal: It is the courage to continue that counts.  $-$  Winston Churchill" ,

];

```
function getRandomQuote() {
  const randomIndex = Math.floor(Math.random() \starquotes.length);
  const quoteElement =
document.getElementById('quote');
  quoteElement.textContent = quotes[randomIndex];
}
```

```
Explanation:
```
- The HTML file contains a button and a blockquote element to display the random quote.
- The CSS file provides simple styling for better presentation.
- The JavaScript file includes an array of quotes and a function (getRandomQuote) to randomly select and display a quote when the button is clicked.

### Exercise 4: Interactive Image Gallery

```
HTML (index.html):
<!DOCTYPE html>
<html lang="en">
<head>
  <meta charset="UTF-8">
  <meta name="viewport" content="width=device-width,
initial-scale=1.0">
  <link rel="stylesheet" href="styles.css">
  <title>Image Gallery</title>
</head>
```
<body>

```
<div class="gallery-container">
```

```
<img src="image1.jpg" alt="Image 1"
```

```
id="galleryImage">
```

```
<div class="button-container">
      <button onclick="prevImage()">Previous</button>
      <button onclick="nextImage()">Next</button>
    \langle/div\rangle\langle/div\rangle<script src="script.js"></script>
</body>
</html>
CSS (styles.css):
body {
  display: flex;
  justify-content: center;
  align-items: center;
  height: 100vh;
  margin: 0;
}
.gallery-container {
  text-align: center;
}
```

```
#galleryImage {
```

```
max-width: 100%;
  border: 1px solid #ccc;
}
.button-container {
  margin-top: 10px;
}
button {
  padding: 10px;
  font-size: 16px;
}
JavaScript (script.js):
const images = ["image1.jpg"
,
"image2.jpg"
,
"image3.jpg"
,
"image4.jpg"];
let currentIndex = 0;
function updateImage() {
  const galleryImage =
document.getElementById('galleryImage');
  galleryImage.src = images[currentIndex];
}
```

```
function prevImage() {
  currentIndex = (currentIndex - 1 + images.length) %
images.length;
 updateImage();
}
function nextImage() {
```

```
currentIndex = (currentIndex + 1) % images.length;updateImage();
```

```
}
```

```
// Initial image update
```

```
updateImage();
```
Explanation:

- The HTML file contains an image element and buttons for navigating through the gallery.
- The CSS file provides styling for the gallery display.
- The JavaScript file includes an array of image filenames and functions (prevImage, nextImage, and updateImage) to handle image navigation.

# Exercise 5: Basic Form Validation

```
HTML (index.html):
<!DOCTYPE html>
<html lang="en">
<head>
  <meta charset="UTF-8">
  <meta name="viewport" content="width=device-width,
initial-scale=1.0">
  <link rel="stylesheet" href="styles.css">
  <title>Form Validation</title>
</head>
<body>
  <div class="form-container">
    <form onsubmit="validateForm(); return false;">
      <label for="username">Username:</label>
      <input type="text" id="username" required>
      \langle br \rangle<label for="password">Password:</label>
      <input type="password" id="password" required>
      \langlehr>
      <button type="submit">Submit</button>
    </form>
```

```
<p id="errorMessage" class="error-message"></p>
  \langle/div>
  <script src="script.js"></script>
</body>
</html>
CSS (styles.css):
body {
  display: flex;
  justify-content: center;
  align-items: center;
  height: 100vh;
  margin: 0;
}
.form-container {
  text-align: center;
}
label {
  display: block;
  margin-top: 10px;
```
}

```
input {
  padding: 10px;
  font-size: 16px;
  margin-bottom: 10px;
}
button {
  padding: 10px;
  font-size: 16px;
}
.error-message {
  color: red;
  font-weight: bold;
}
JavaScript (script.js):
function validateForm() {
  const username =
```

```
document.getElementById('username').value;
```

```
const password =
document.getElementById('password').value;
  const errorMessageElement =
document.getElementById('errorMessage');
  if (username === ' || password === ') {
    errorMessageElement.textContent = 'Both username
and password are required.';
  } else if (password.length < 6) {
    errorMessageElement.textContent = 'Password must be
at least 6 characters long.';
  } else {
    errorMessageElement.textContent = '';
    alert('Form submitted successfully!');
  }
}
```
Explanation:

- The HTML file contains a simple form with username, password, and a submit button.
- The CSS file provides styling for the form elements.
- The JavaScript file includes a function (validateForm) to perform basic form validation, checking for non-empty fields and a minimum password length

of 6 characters. The validation result is displayed in an error message element.